# 徳島県電子納品運用ガイドライン 【土木工事編】

# 令和5年10月

徳島県 県土整備部

#### 改正履歴

平成21年10月 徳島県電子納品運用ガイドライン【土木工事編】策定

- 平成22年10月(1)電子納品の対象とする書類(データ)に図面管理表を追加
	- (2)発注時の現場説明書の記載例「電子納品(任意試行)工事」を廃止し、電子納品 対象工事の内容変更
	- (3)フォルダ構成及び電子納品の流れを改正
	- (4)デジタルカメラの撮影画素数の範囲を変更
	- (5) SXFブラウザのバージョンを追加
	- (6)写直管理ファイルの代表写直枚数の変更
	- (7)写真管理ファイル留意事項の代表写真を変更(追加)
	- (8)「附属資料 1、6」及び参考資料の改正
	- (9)「附属資料 7、8」を削除
- 平成22年12月(1)徳島県電子納品チェッカーの使用するバージョン選定を変更 (2)「附属資料 1~4」を改正
- 平成23年 4月(1)設計金額が 3,000 万円以上の工事の移行期間終了に伴い、特記仕様書の記載例 から削除
- 平成23年 9月(1)設計金額が 3,000 万円未満の工事の移行期間の取り扱い変更に伴い、特記仕様 書の記載例を変更
- 平成24年 4月(1)電子納品の対象とする書類(データ)から図面管理表を削除
	- (2)設計金額が 3,000 万円未満の工事の移行期間終了と図面管理表を電子成果品の 対象外とすることに伴い、特記仕様書の記載例を変更
	- (3)電子納品保管管理システムへの電子成果品データの登録を追加
	- (4)「附属資料 6」を削除
- 平成30年 7月(1)準拠すべき要領・基準(案)を変更
	- (2) 雷子納品の対象とする書類(データ)から CREDAS データを削除
	- (3)電子納品の対象とする書類(データ)に資材関係提出書類を追加
	- (4)情報共有システムを活用した工事書類の提出等についての取り扱いを追加
	- (5)ICT 活用工事による i-Construction データの取り扱いを追加
	- (6)「附属資料 1~4」を改正
- 令和 元年 8月 徳島県電子納品運用ガイドライン【土木工事編】策定
- 令和 3年 6月(1)情報共有システムの運用範囲拡大に伴い、記載内容を改正 (2)「附属資料 1~4」を改正
- 令和 5年10月(1)準拠すべき要領・基準(案)を変更
	- (2)ICON フォルダ内の構成・命名規則について追加
	- (3)BIM/CIM データフォルダの追加

目 次

1 [ガイドラインの取扱い](#_Toc4511242) 2 [電子納品の定義と概要](#_Toc4511243) 2.1 [電子納品の定義](#_Toc4511244) 2.2 [電子納品の対象書類\(データ\)](#_Toc4511245) 2.3 [電子成果品のフォルダ構成](#_Toc4511246) 2.4 [電子納品の流れ](#_Toc4511247) 2.5 [徳島県電子納品チェッカー](#_Toc4511248) 3 [実施方法](#_Toc4511249) 3.1 [発注時の](#_Toc4511250)準備 3.1.1 特記仕様書・現場説明書・工事数量総括表・数量計算書作成 3.1.2 発注図面作成 3.1.3 管理ファイル作成 3.1.4 電子納品チェック 3.2 [着手前協議](#_Toc4511251) [3.3](#_Toc4511252) 実施時 3.3.1 [日常的にパソコンを使用したデータ作成や管理](#_Toc4511253) 3.3.2 [デジタルカメラの設定](#_Toc4511254) 3.3.3 [受発注者間での情報共有システムや電子メール等を使用した情報交換](#_Toc4511255) 3.3.4 [データのバックアップ](#_Toc4511256) 3.3.5 [コンピュータウイルス対策](#_Toc4511257) [3.3.6](#_Toc4511257) 設計変更時 3.4 [電子成果品の作成](#_Toc4511258) 3.4.1 [ファイル形式](#_Toc4511259) 3.4.2 [工事管理ファイル](#_Toc4511260) 3.4.3 [図面ファイルの作成](#_Toc4511261) 3.4.4 [工事写真\(電子\)の作成](#_Toc4511262) 3.4.5 [i-Construction](#_Toc4511264) 成果の作成 3.5 [電子媒体作成](#_Toc4511266) [3.5.1](#_Toc4511267) 使用媒体 3.5.2 [作成時の留意事項](#_Toc4511268) 3.5.3 [電子媒体記載事項](#_Toc4511269) 3.6 [納品前チェック](#_Toc4511270) 3.6.1 [納品前チェックシートにおける確認\(受注者\)](#_Toc4511271) 3.6.2 [電子媒体の外観確認](#_Toc4511272) 3.6.3 [ウイルスチェック](#_Toc4511273) 3.6.4 [電子成果品の基本構成の確認](#_Toc4511274) 3.6.5 [電子成果品の内容の確認](#_Toc4511275) 3.6.6 [電子媒体への署名](#_Toc4511276) 3.7 [成果品の納品](#_Toc4511277) 3.8 [納品時チェックシートにおける確認\(発注者\)](#_Toc4511278) 4 [成果品の検査](#_Toc4511279) 5 [成果品の保管](#_Toc4511280) 6 [成果品データの登録](#_Toc4511281) 附属資料1-着手前協議チェックシート【土木工事編】 附属資料2-納品前チェックシート【土木工事編】受注者用 附属資料3-納品時チェックシート【土木工事編】発注者用 附属資料4-電子媒体納品書 参考資料

#### 1 ガイドラインの取扱い

徳島県電子納品運用ガイドライン【土木工事編】(以下「本ガイドライン」という。) は、受発注者が電子納品を実施するために必要な措置を定めたものである。

電子納品は、各業務段階における最終成果を標準化された形式で電子化し納品すること であり、各段階及び全体において、業務効率や生産性の向上を図ることができる。本ガイ ドラインは、その実現を図ることを目的とし、その手段として電子納品の方法を示すこと としている。

## 2 電子納品の定義と概要

#### 2.1 電子納品の定義

電子納品とは、調査、設計、工事等の各業務段階の最終成果を電子成果品として納品する ことをいう。工事の電子成果品とは、共通仕様書等において規定される成果品のうち、表1 に示す要領・基準(以下「各電子納品要領」という。)及び本ガイドラインに基づいて作成 した電子データをいう。各電子納品要領と本ガイドラインに差異がある場合は、本ガイドラ インを優先する。

また、参考とすべきガイドライン等を表2に示す。

| 名称                  | 策定年月       | 策定者   |
|---------------------|------------|-------|
| 工事完成図書の電子納品等要領      | 令和4年3月     |       |
|                     | <平成28年3月>  |       |
| CAD製図基準             | 平成29年3月    |       |
|                     | <平成28年3月>  |       |
| デジタル写真管理情報基準        | 令和2年3月     | 国土交通省 |
|                     | <平成28年3月>  |       |
| 地質・土質調査成果電子納品要領     | 平成28年10月   |       |
|                     | <平成20年12月> |       |
| i-Construction関連要領等 |            |       |
| BIM/CIM関連要領等        |            |       |

表1 準拠すべき要領・基準

※<>内の策定年月については協議により使用することができる。

※ICON フォルダ及びBIMCIMフォルダに格納するデータ類については、国土交通省「BIM/CIM ポータルサイト」に記載されている基準・要領等を参考とし、受発注者協議により決定する こととする。

| 名称                     | 策定年月    | 策定者   |
|------------------------|---------|-------|
| CAD製図基準に関する運用ガイドライン    | 平成29年3月 |       |
| 電子納品等運用ガイドライン【土木工事編】   | 令和4年3月  | 国土交通省 |
| 電子納品運用ガイドライン【地質・土質調査編】 | 平成30年3月 |       |

表2 参考とすべきガイドライン等

### 2.2 電子納品の対象書類(データ)

電子納品の対象とする書類(データ)を表3に示す。電子化された書類には、原則として 押印は不要とする。ただし、印影等を電子データとして残したい場合は、この限りではない。 電子納品では、工事写真台帳及び表3で対象とする工事打合せ簿等の書類を除く全ての 書類を紙媒体で納品するとともに、表3に定める書類(データ)を電子媒体で納品する。 ただし、情報共有システムや電子メール等を活用して提出した工事書類については紙媒 体で提出する必要はないため、着手前協議時に実施の可否及び対象書類を受発注者間の協 議により決定すること。

| 書類名              | 補足説明                                             |
|------------------|--------------------------------------------------|
| 発注図・変更図          | 発注者から提供される図面                                     |
| 特記仕様書・現場説明書      | 発注者から提供される書類                                     |
| 工事数量総括表・数量計算書    | 発注者から提供される書類                                     |
| 完成図              | 完成図<br>(平面図、縦断図、横断図、構造図等の図面)                     |
| 工事写真台帳           | 工事写真                                             |
| 資材関係提出書類         | 使用資材関係書類の提出時に作成したデータ                             |
| 出来形管理図           | CADで作成した場合のみ                                     |
| 本ガイドライン<br>附属資料等 | 本ガイドラインに定める附属資料で提出するもの<br>及び徳島県電子納品チェッカーでのチェック結果 |
| ※工事打合せ簿等         | 情報共有システムや電子メール等を活用した工事<br>書類の提出等に基づいて実施する場合      |
| ※カタログ等           | 材料メーカー等から入手した電子データ等                              |
| ※第三者発行の証明書類等     | スキャニング等を行い電子化したPDFデータ等                           |

表3 電子納品対象書類(データ)

※工事打合せ簿等、カタログ等、第三者発行の証明書類等については協議して定める。

#### 2.3 電子成果品のフォルダ構成

電子成果品のフォルダ構成を図1に示す。なお、格納する電子データファイルがないフォ ルダは作成しなくてもよい。

情報共有システムを活用し、工事打合せ簿として提出した工事書類は MEET/ORG フォルダ に格納してよいものとする。なお、情報共有システム上での提出時及び電子媒体に格納する 際のデータファイル形式については、3.4.1ファイル形式を参考に受発注者間の協議に より決定する。

## 2.4 電子納品の流れ

電子納品の流れを図2に示す。

## 2.5 徳島県電子納品チェッカー

発注者が使用している電子納品検査プログラムのチェックプログラムのことをいう。「徳 島県のCALS/EC」のHP(参考資料にURL記載)で無償公開している徳島県電子納 品チェッカーは、発注者が使用しているチェックプログラムを利用できるようにしているソ フトウェアである。

徳島県電子納品チェッカーのチェック結果には、注意、協議、警告、不適合等があるが、 注意、協議、警告についてはエラー扱いとはしない。

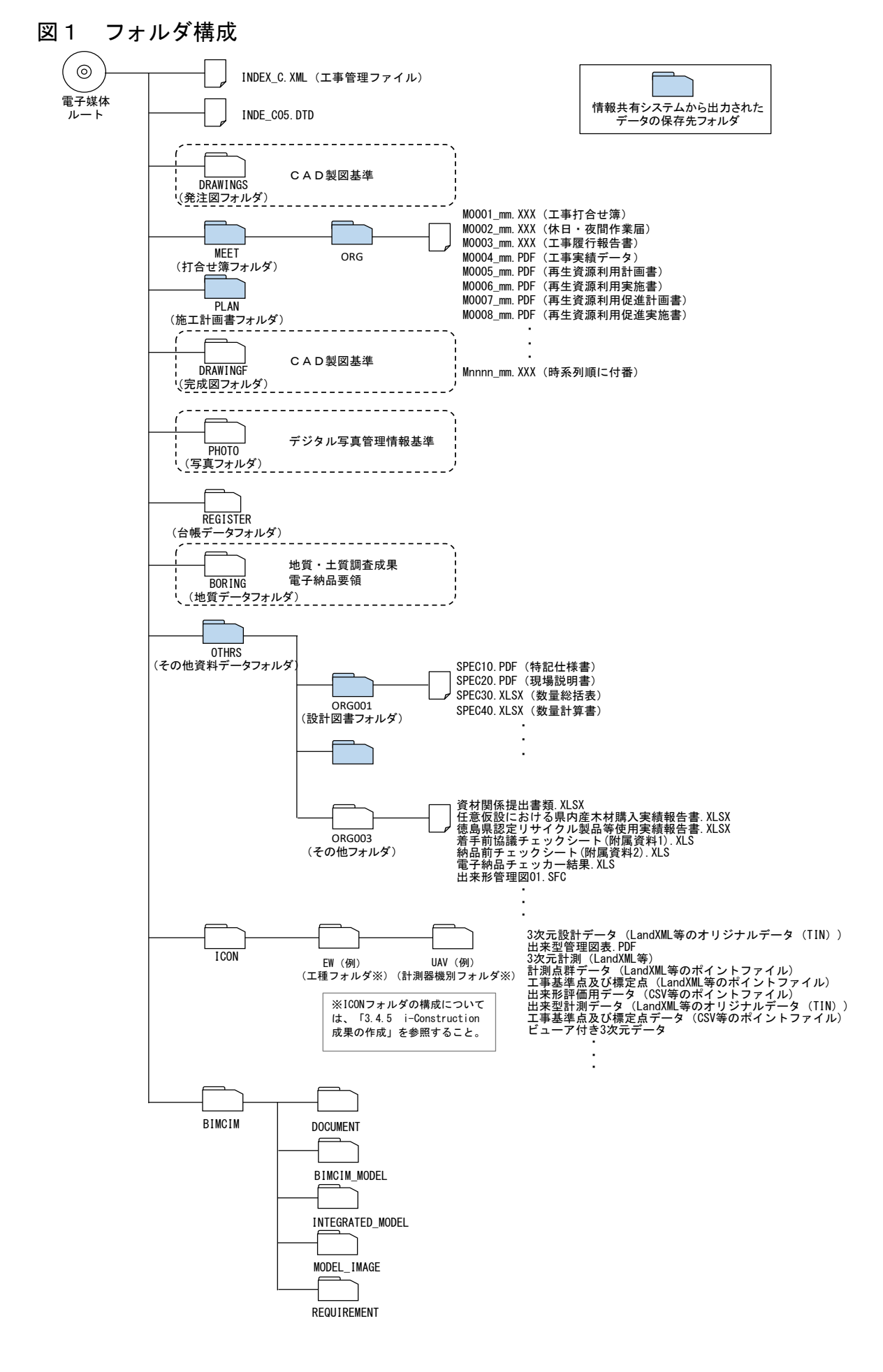

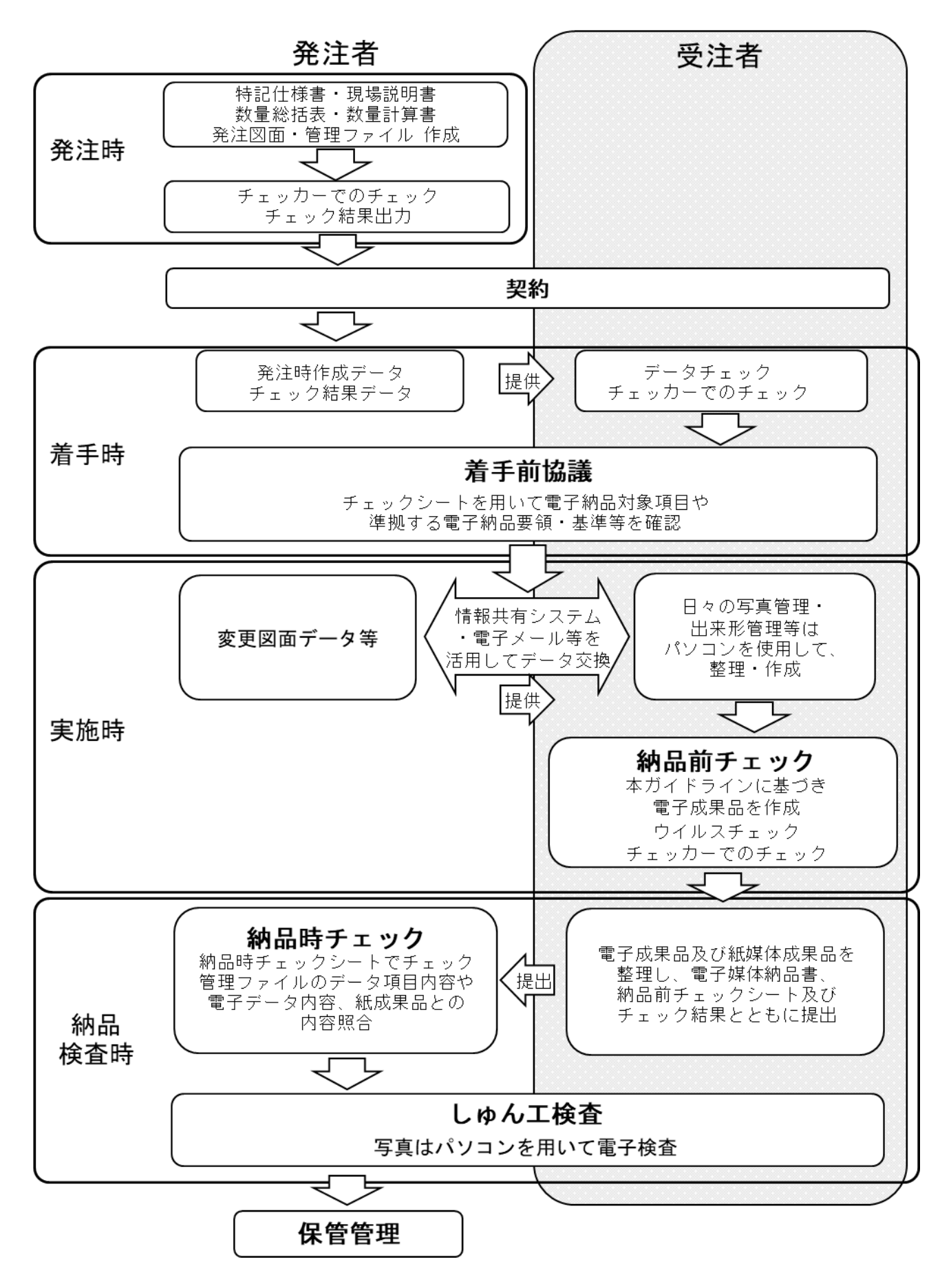

図2 電子納品の流れ

#### 3 実施方法

#### 3.1 発注時

3.1.1 特記仕様書・現場説明書・工事数量総括表・数量計算書作成

電子納品の実施にあたっては、電子納品に関する事項を現場説明書に記載する必要があ る。以下に現場説明書の記載例を示す。

その他

1 図面の電子納品(対象 有) 本工事で提供する発注図面は、CADデータ(SFC形式)であるため図面を電 子納品の対象とする。なお発注図面は、CAD製図基準に〔準拠している。・準拠 していない。〕

特記仕様書及び現場説明書は作成後PDFデータに変換し、工事数量総括表はエクセル データで作成する。また、数量計算書はエクセルデータ等の受発注者双方が加工しやすい ファイルで作成する。

ファイル名は、SPEC に続く1文字目がファイルの種類を示し、2文字目以降の数字が、 変更回数を示すものとする。なお、当初時点での変更回数の数字には「0」を用いる。この ファイル名の規則は「SPEC1」を特記仕様書、「SPEC2」を現場説明書、「SPEC3」を工事数 量総括表、「SPEC4」を数量計算書とする。

(名称例:当初特記仕様書→「SPEC10.PDF」、第1回変更特記仕様書→「SPEC11.PDF」)

#### 3.1.2 発注図面作成

発注者は、発注図面を作成するにあたり、図面データがある場合には、CAD製図基準 の準拠未準拠に係わらず、CADソフトを使用して作成するものとする。参考に作成方法 を以下に示す。

(1)施工範囲の旗上げ、着色を作図

CAD製図基準附属資料2の各種レイヤ毎に、施工範囲の旗上げ、着色を作図する。 ただし、発注図に指示事項、注意事項等を注記する場合や、施工区間等を示す旗上げや ハッチング等の作図に使用する場合に限り、発注図専用レイヤ「C-ORD」を用いてもよい。

(2)表題欄を修正

レイヤ「D-TTL-TXT」に記載の工事名を発注工事名に、図面番号を発注工事での通し番 号に修正し、レイヤ名称を「C-TTL-TXT」に変更する。

(3) 発注図面を SXF (SFC) 形式 (Ver2.0 又は Ver.3.0) で保存

提供する発注図面は SXF (SFC) 形式 (Ver2.0 又は Ver.3.0) としているため、CAD オリジナルファイルではなく、SXF(SFC)形式で保存する。

(4) 発注図面をSXFビューア等により確認

CADデータ変換によるデータ欠落や表現の違いが生じることのないよう、SXFビュ ーア等による目視確認を行うこと。

#### 3.1.3 管理ファイル作成

発注者は、特記仕様書、現場説明書、工事数量総括表、数量計算書、発注図面データを 管理ファイル作成ソフトに登録し、管理ファイルを作成する。

### 3.1.4 電子納品チェック

発注者は、3.1.1から3.1.3で作成したデータを徳島県電子納品チェッカーで チェックし、エラー(不適合)があれば修正すること。チェックした結果はデータで出力 しておく。

## 3.2 着手前協議

電子納品を円滑に行うため、工事着手前に受発注者間で着手前協議を必ず行う。この協議 により準拠する各電子納品要領、図面データをCAD製図基準に準拠して納品するかどう か、情報共有システムや電子メール等を活用した工事書類の提出を行うかどうか等を決定す る。

着手前協議は、「附属資料1-着手前協議チェックシート【土木工事編】(以下「着手前 チェックシート」という。)」を用いて実施する。記載のない項目で協議が必要なものは、 必要に応じて協議し、その他の項目に記載する。

協議結果については、受注者が発注者に着手前チェックシートを提出し、電子成果品にも 格納する。

協議において留意することを以下に示す。

- (1)受注者は、着手前協議を行う前に着手前チェックシートの受注者記載欄を記載してお く。
- (2)着手前チェックシートの工事番号とは、契約書の右下に記載してある番号のことであ り、14桁の数字で記入する。
- (3)受発注者ともに実施した徳島県電子納品チェッカーの結果を持ち寄り、発注時の図面 がCAD製図基準に準拠しているかどうかを確認し、完成図をCAD製図基準に準拠さ せるかどうかを決定する。

なお、CAD製図基準に準拠した発注図面でなければ、完成図は同基準に準拠する必 要はない。ただし、ファイルの命名規則及び図面管理ファイルについてはCAD製図基 準に従う。

- (4)徳島県電子納品チェッカーのバージョンは各段階時での最新版を使用する。
- (5)出来形管理図をCADデータで作成する場合は納品対象とする。この図面はCAD製 図基準に準拠する必要はない。
- (6)情報共有システムや電子メール等を活用した工事書類の提出を実施するかどうか決定 しておく。
- (7)受注者は、デジタルカメラの設定の撮影画素数及び撮影画像の画質モードについて、 必ず確認する。

#### 3.3 実施時

工事実施中に留意する事項を以下に示す。

#### 3.3.1 日常的にパソコンを使用したデータ作成や管理

電子納品支援ソフトや写真管理ソフト等の市販の業務支援ソフトを利用し、日常的にパ ソコンを用いて業務管理を行うことにより、品質の向上や業務の効率化を図る。また、各 種提出書類の様式は県のホームページからダウンロードすることができるため、可能な限 り活用する。

#### 3.3.2 デジタルカメラの設定

デジタルカメラの日時設定が合っていない場合、写真管理ファイルの撮影年月日と写真 ファイルの撮影年月日の整合がとれなくなるため、必ず使用前にデジタルカメラの日時設 定が合っているか確認する。

デジタルカメラの撮影画素数は、100万~300万画素程度とし、ファイルサイズは 800KB程度以下とする。

なお、地質・土質調査におけるボーリングサンプル等のコア写真は、200万画素以上 とする。ただし、画素数を大きくすると、ファイルサイズも大きくなるため、必要以上に 画素数を上げないようにする。デジタルカメラの設定が困難な場合は監督員と協議を行う。

デジタルカメラの撮影画像の画質モードの設定が標準画質設定(Normal 又は Standard) になっているかデジタルカメラの設定を必ず確認する。画質モード設定がない場合は、試 し撮りを行いファイルサイズが800KB程度以下であることを確認しておく。

上記設定については、使用する全てのデジタルカメラについて確認しておく必要がある。

#### 3.3.3 受発注者間での情報共有システムや電子メール等を活用した情報交換

受発注者間の情報交換については、電話だけでなく情報共有システムや電子メール等を 積極的に活用する。

なお、情報共有システムの活用については、「土木工事における情報共有システム活用 試行要領」によることとし、電子メール等の活用については、「電子メール等を活用した 工事書類提出等に関する実施要領」による。

#### 3.3.4 データのバックアップ

パソコンは電子機器であるため、不意の落雷やウイルスの侵入等によりデータが失われ る場合がある。また、人為的なミスにより失われる場合もある。そのため、必ずバックア ップを日常的に外付けハードディスクやDVD等の外部媒体に行う。

#### 3.3.5 コンピュータウイルス対策

コンピュータウイルスに感染した場合、データが失われる場合がある。そのため、必ず ウイルスチェックソフトを最新の状態にし、常駐させて感染しないようにする。

#### 3.3.6 設計変更時

発注者は図面、特記仕様書、工事数量総括表等が変更となった場合、変更後のデータを 受注者に提供する。ファイル名は以下のように変更する。

(1)変更図面(図面の内容が変更された場合)

ファイル名「C0PL0010.SFC」を「C0PL0011.SFC」と8文字目(改訂履歴)に1を加え る。

(2)変更図面(図面が廃止された場合)

ファイル名「C0PL0010.SFC」を「C0PL001Z.SFC」と8文字目(改訂履歴)を0からZ へ変更する。

(3)変更図面(図面が追加された場合)

ファイル名を「C0VS0110.SFC」と5文字目から7文字目まで(図面番号)に図面番号 をつける。

(4)特記仕様書・工事数量総括表等

変更後の特記仕様書、工事数量総括表等のファイル名を「SPEC11.PDF」、「SPEC31.XLS」 等とするように、6文字目の数字を設計変更回数に変更する。

#### 3.4 電子成果品の作成

表1の準拠すべき要領・基準に記載されている内容と異なる事項及び記載されている内容 以外の事項について、電子成果品作成時の方針を以下に示す。

#### 3.4.1 ファイル形式

電子納品対象書類のファイル形式は着手前チェックシート記載のファイル形式を標準と し、汎用性のあるファイル形式を原則とする。ただし、各種管理ファイル、図面ファイル、 写真ファイルについてはファイル形式を指定しているため、変更しない。

## 3.4.2 工事管理ファイル

表4、5に工事管理ファイルにおける留意点を示す。

|               | 分類・項目名  |           |          | 記入内容                                                                                         | 記入例            |
|---------------|---------|-----------|----------|----------------------------------------------------------------------------------------------|----------------|
|               | 工事番号    |           |          | 工事の契約番号(14桁の数字)を記入する。                                                                        | 68***4201500** |
|               | 工事分野    |           |          | CORINS登録しない場合については無記入とする。<br>CORINSの「工事の分野」に従って記入する。                                         | 道路             |
|               | 工事業種    |           |          | CORINS登録しない場合については無記入とする。<br>CORINSの「工事の業種」に従って記入する。                                         | 土木一式工事         |
| 工事<br>件名      | 工種ー工法形式 | 工種        |          | CORINS登録しない場合については無記入とする。<br>CORINSの「工種、工法・型式」の「工種」を記入す<br>る。(複数記入可)                         | 落石防止工事         |
| 等             |         | 工法形式      |          | CORINS登録しない場合については無記入とする。<br>CORINSの「工種、工法・型式」の「工法・型式」を記<br>入する。(複数記入可)                      | 落石防止工          |
|               | 住所情報    | 住所コード     |          | CORINS登録しない場合については無記入とする。<br>該当地域の住所コードをCORINSの表より選択し記入す<br>る。該当がない場合は「99999」とする。<br>(複数記入可) | 36201          |
|               |         | 住所        |          | 契約書記載の工事箇所を記入する。                                                                             | 徳島市〇〇          |
|               |         | 対象水系路線名   |          | 契約書記載の路線名等を記入とする。                                                                            | <b>IIIOO</b>   |
|               |         | 現道一旧道区分   |          | 無記入とする。                                                                                      |                |
|               |         | 対象河川コード   |          | 無記入とする。                                                                                      |                |
| 場所            | 水系一路線情報 | 左右岸上下線コード |          | 無記入とする。                                                                                      |                |
| 情報            |         | 測点情報      | 起点側測点-n  | 無記入とする。                                                                                      |                |
|               |         |           | 起点側測点一m  | 無記入とする。                                                                                      |                |
|               |         |           | 終点側測点一n  | 無記入とする。                                                                                      |                |
|               |         |           | 終点側測点一m  | 無記入とする。                                                                                      |                |
|               | 分類·項目名  |           |          | 記入内容                                                                                         | 記入例            |
|               |         |           | 起点側距離標一n | 無記入とする。                                                                                      |                |
|               | 水系一路線情報 | 距離標情報     | 起点側距離標一m | 無記入とする。                                                                                      |                |
|               |         |           | 終点側距離標一n | 無記入とする。                                                                                      |                |
|               |         |           | 終点側距離標一m | 無記入とする。                                                                                      |                |
| 場所<br>情報      |         | 西側境界座標経度  |          | 国土地理院の測量成果電子納品「業務管理項目」境界                                                                     | 1343314        |
|               | 境界座標情報  | 東側境界座標経度  |          | 座標入力支援サービス<br>(http://psgsv2.gsi.go.jp/koukyou/rect/)を参考に<br>施工範囲の緯度経度を入力する。該当がない場合は         | 1343346        |
|               |         | 北側境界座標緯度  |          |                                                                                              | 0330405        |
|               |         | 南側境界座標緯度  |          | 「99999999」と記入する。                                                                             | 0330356        |
| 施設<br>情報      | 施設名称    |           |          | 施設名称があれば記入する。                                                                                |                |
|               | 発注者一大分類 |           |          |                                                                                              | 徳島県            |
| 発注<br>者情      | 発注者一中分類 |           |          | CORINSの発注機関名(中分類・小分類・細分                                                                      | 東部県土整備局        |
| 報             | 発注者一小分類 |           |          | 類)、発注機関コード又は表5を参考に記入する。                                                                      |                |
|               | 発注者コード  |           |          |                                                                                              | 33617000       |
|               | 受注者名    |           |          | 受注者の正式名称を記入する。<br>(株)は使用しない。                                                                 | ○○株式会社         |
| 受注<br>者情<br>報 | 受注者コード  |           |          | 徳島県から送付された一般競争入札(指名競争入札)<br>参加資格認定通知書に記載されている業者番号を記入<br>する。                                  | 1335           |

表4 工事管理ファイル留意事項

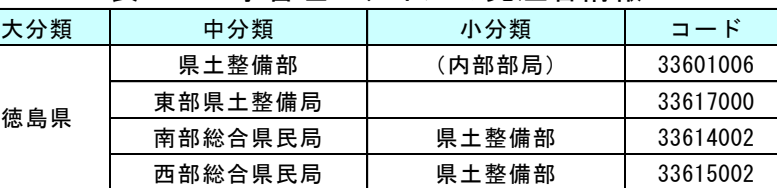

## 表5 工事管理ファイルの発注者情報

#### 3.4.3 図面ファイルの作成

図面ファイル作成時の留意点を以下に示す。

- (1)発注図がCAD製図基準に準拠している場合は、完成図も準拠し、発注図が準拠して いなければ、完成図も準拠していなくてもよい。発注図が準拠しているかどうかについ ては、着手前チェックシートの協議結果に従う。
- (2)図面作成時にはレイヤ設定に注意し、何を作図しているのかを常に意識して作図を行 うことにより、納品前のチェックのエラーをなくす。
- (3)変更図は発注図フォルダに、出来形管理図をCADデータで作成した場合は OTHERS フォルダに格納する。
- (4)完成図とは発注図面に対応した平面図、縦断図、横断図、構造図等の完成した状態の 図面である。完成図におけるファイル名は、例えば発注図のファイル名「C0PL0010.SFC」 では完成図ファイル名「C0PL001Z.SFC」と、8文字目(改訂履歴)をZへ変更する。
- (5) CAD製図基準で作成した図面はオープンCADフォーマット評議会のWebサイト にあるOCF検定認証ソフト一覧にあるSXFビューア等で、データ欠落や表現の違い が生じていないかを必ず確認する。
- (6)発注図が紙媒体のみでCADデータがない場合は、完成図をCADデータで納品しな くてもよい。ただし、出来形管理図をCADデータで作成した場合は (3) のとおり OTHERS フォルダに格納する。
- (7)完成図の表題欄の会社名は受注業者名に変更する。
- 表6、7に図面管理ファイルにおける留意点を示す。

|          | 分類·項目名    |     |                | 記入内容                                                                                                    | 記入例                                                       |        |
|----------|-----------|-----|----------------|----------------------------------------------------------------------------------------------------|-----------------------------------------------------------|--------|
| 共通<br>情報 | 対象工種(数値)  |     |                | 表7を参考に記入する。                                                                                                    | 015                                                       |        |
|          | 作成者名      |     |                | 表題欄に記述する会社名を記入する。                                                                                                    | ○○建設株<br>式会社                                              |        |
|          | 縮尺        |     |                | 縮尺を記入する。<br>複数の縮尺が混在する場合は、代表縮尺<br>を記入する。                                                                                      | 1:500                                                     |        |
|          | 図面番号      |     |                | 表題欄に記述する図面番号を記入する。                                                                                                    | $\mathbf{1}$                                              |        |
|          | 対象工種(数値)  |     |                | 表7を参考に記入する。                                                                                                    | 015                                                       |        |
| 図面<br>情報 |           | 測地系 |                | 日本測地系、世界測地系 (JGD2000) 、世界測<br>地系 (JGD2011) の区分コードを記入する。日<br>本測地系は「00」、世界測地系 (JGD2000)<br>は「01」、世界測地系 (JGD2011) は「02」を<br>記入する | 01                                                        |        |
|          |           | 緯度  | 基準点情報<br>緯度    | 図面の中心付近の代表点を1点選び、そ<br>の点の緯度、度(4 桁) 分(2 桁) 秒(2<br>桁)を記入する。                                                                     | 0340400                                                   |        |
|          | 基準点情<br>報 | 経度  | 基準点情報<br>経度    | 図面の中心付近の代表点を1点選び、そ<br>の点の経度、度(4 桁) 分(2 桁) 秒(2<br>桁)を記入する。                                                                     | 1343300                                                   |        |
|          |           |     |                | 基準点情報<br>平面直角座<br>標系番号                                                                                                    | 図面の中心付近の代表点を1点選び、そ<br>の点の平面直角座標(19 系)の系番号で記<br>入する。       | 04     |
|          |           |     | 平面<br>直角<br>座標 | 平面直角座<br>標X座標                                                                                                    | 基準点情報 図面の中心付近の代表点を1点選び、そ<br>の点の平面直角座標(19 系)をX座標で記<br>入する。 | 119400 |
|          |           |     | 平面直角座<br>標Y座標  | 基準点情報 図面の中心付近の代表点を1点選び、そ<br>の点の平面直角座標(19 系)をY座標で記<br>入する。                                                                     | 97400                                                     |        |
|          |           |     | ※「位置図」、        | 「平面図」<br>「一般図」の基準点情報は、測地系と、緯度                                                                                                 |                                                           |        |

表6 図面管理ファイル留意事項

※「位置図」、「平面図」、「一般図」の基準点情報は、測地系と、緯度 経度又は平面直角座標のいずれかを必ず記入する。 上記以外の図面の時は無記入でも可とする。

表7 図面管理ファイルの対象工種一覧

| ᅩᇟᄽᄼᅡᅁᆼᆸᇜᅁᄧᅝᄴᇟᄉᄾᄓᄓᇰᄼᇬ |      |                  |             |
|-----------------------|------|------------------|-------------|
| 表 7                   |      | 図面管理ファイルの対象工種一覧  |             |
| 対象工種                  | 入力数値 | 対象工種             | 入力数値        |
| 道路                    | 001  | 離岸堤、潜堤、人エリーフ、消波堤 | 020         |
| 歩道                    | 002  | 高潮・津波防波堤         | 021         |
| 平面交差点                 | 003  | 人工岬              | 022         |
| 立体交差                  | 004  | 人工海浜、砂浜          | 023         |
| 道路休憩施設                | 005  | 付帯設備             | 024         |
| 一般構造物                 | 006  | 砂防ダム及び床固工        | 025         |
| 地下横断歩道等               | 007  | 流路工 (渓流保全工)      | 026         |
| 共同溝                   | 008  | 土石流対策工及び流木対策工    | 027         |
| 電線共同溝                 | 009  | 護岸工              | 028         |
| 地下駐車場                 | 010  | 山腹工              | 029         |
| 山岳トンネル                | 011  | 重力式コンクリートダム      | 030         |
| シールドトンネル (立坑)         | 012  | ゾーン型フィルダム        | 031         |
| 開削トンネル                | 013  | 宅地開発             | 032         |
| 橋梁                    | 014  | 公園 (基盤整備)        | 033         |
| 護岸                    | 015  | 管路(下水道)          | 034         |
| 樋門・樋管、堰、水門、排水機場       | 016  | 地質               | 035         |
| 床止め                   | 017  | 追加工種             | $100 - 999$ |
| 堤防、護岸、緩傾斜堤、胸壁         | 018  |                  |             |
| 突堤                    | 019  |                  |             |

## 3.4.4 工事写真(電子)の作成

工事写真作成時の留意点を以下に示す。

(1)デジタル写真の補正

 デジタル写真の回転及びトリミング等の補正については、閲覧ソフトにより補正可能な ため、原則禁止とする。

なお、パノラマ写真については、原本データはPICフォルダに、パノラマ写真データ はDRAフォルダに格納し、写真管理項目の付加情報にその旨を記載することにより、デ ジタル写真補正申請書を不要とする。

(2)写真管理ファイルの工種、種別、細別は条件付き必須入力

工事写真の整理を行う際に、写真区分が施工状況写真及び出来形管理写真については、 工種、種別、細別の項目が重要となるため必須入力とする。表8に写真区分毎の記入可否 を示す。

| 写真区分      | 工種 | 種別 | 細別 |
|-----------|----|----|----|
| 着手前及び完成写真 | Δ  |    | Λ  |
| 施工状況写真    | O  |    | ∩  |
| 安全管理写真    | Δ  |    | Λ  |
| 使用材料写真    | Λ  |    |    |
| 品質管理写真    | △  |    |    |
| 出来形管理写真   | ∩  |    | Ω  |
| 災害写真      | Λ  |    | Λ  |
| その他       |    |    |    |

表8 写真区分毎の工種、種別、細別の記入可否

(○:必須 △:記入可能な場合は記入)

(3)写直管理ファイルの代表写直枚数

写真管理ファイルには代表写真の項目があり、全体概要や重要な写真については「1」 を記入する。また、着手前・完成・施工体制・創意工夫写真は全て代表写真とする。代表 写真の枚数については、工事の規模に合わせるが上限は300枚程度とする。

表9、10に写真管理ファイルにおける留意点を示す。

|          | 分類·項目名     |      | 記入内容                                                                                              | 記入例     |
|----------|------------|------|---------------------------------------------------------------------------------------------------|---------|
| 写真<br>情報 |            | 写真区分 | デジタル写真管理情報基準の分類(表1<br>0参照)に準じ記入する。大分類が「工<br>事」ではない場合は、自由記入とする。                                    | 出来形管理写真 |
|          |            | 工種   | 写真区分が施工状況写真および出来形管<br>理写真の場合については、設計図書の工<br>事数量総括表の工種を参考に必ず記入す<br>る。上記以外の写真区分においては、必<br>要に応じ記入する。 | 道路土工    |
|          | 撮影工<br>種区分 | 種別   | 写真区分が施工状況写真および出来形管<br>理写真の場合については、設計図書の工<br>事数量総括表の種別を参考に必ず記入す<br>る。上記以外の写真区分においては、必<br>要に応じ記入する。 | 掘削工     |
|          |            | 細別   | 写真区分が施工状況写真および出来形管<br>理写真の場合については、設計図書の工<br>事数量総括表の細別を参考に必ず記入す<br>る。上記以外の写真区分においては、必<br>要に応じ記入する。 | 掘削(土砂)  |
|          | 代表写真       |      | 工事の全体概要や当該工事で重要となる<br>代表写真の場合「1」を記入する。着手<br>前・完成・施工体制・創意工夫写真は全<br>て代表写真とする。                       |         |

表9 写真管理ファイル留意事項

| 分類        |
|-----------|
| 着手前及び完成写真 |
| 施工状況写真    |
| 安全管理写真    |
| 使用材料写真    |
| 品質管理写真    |
| 出来形管理写真   |
| 災害写真      |
| その他       |

表10 デジタル写真管理情報基準の分類一覧

## 3.4.5 i-Construction 成果の作成

i-Construction、BIM/CIM データのフォルダ及びファイルの格納イメージは i-Construction、BIM/CIM 関連要領等を参照すること。

(1)フォルダ構成

ICON フォルダ及び BIM/CIM フォルダに格納する ICT 活用工事による i-Construction データ及び BIM/CIM データのフォルダ構成を表11に示す。また、表12において中フ ォルダ、表13において小フォルダの名称を示す。

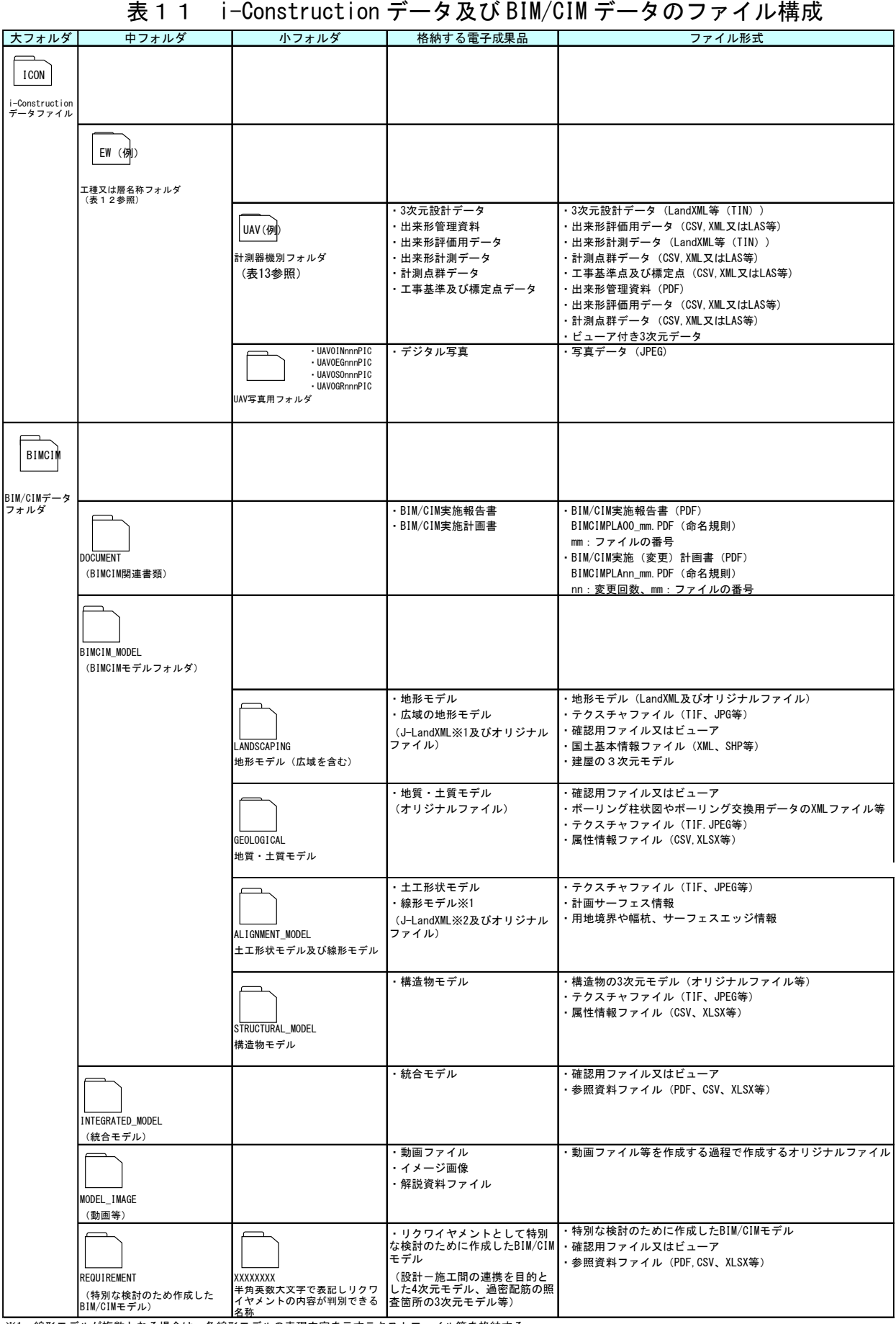

。<br>※1:線形モデルが複数となる場合は、各線形モデルの表現内容を示すテキストファイル等を格納する。

※2:国土交通省国土技術政策総合研究所「LandXML1.2に準じた3次元設計データ交換標準(案)(略称:J-LandXML)」

#### 表12 中フォルダ名称(工種又は層名称)

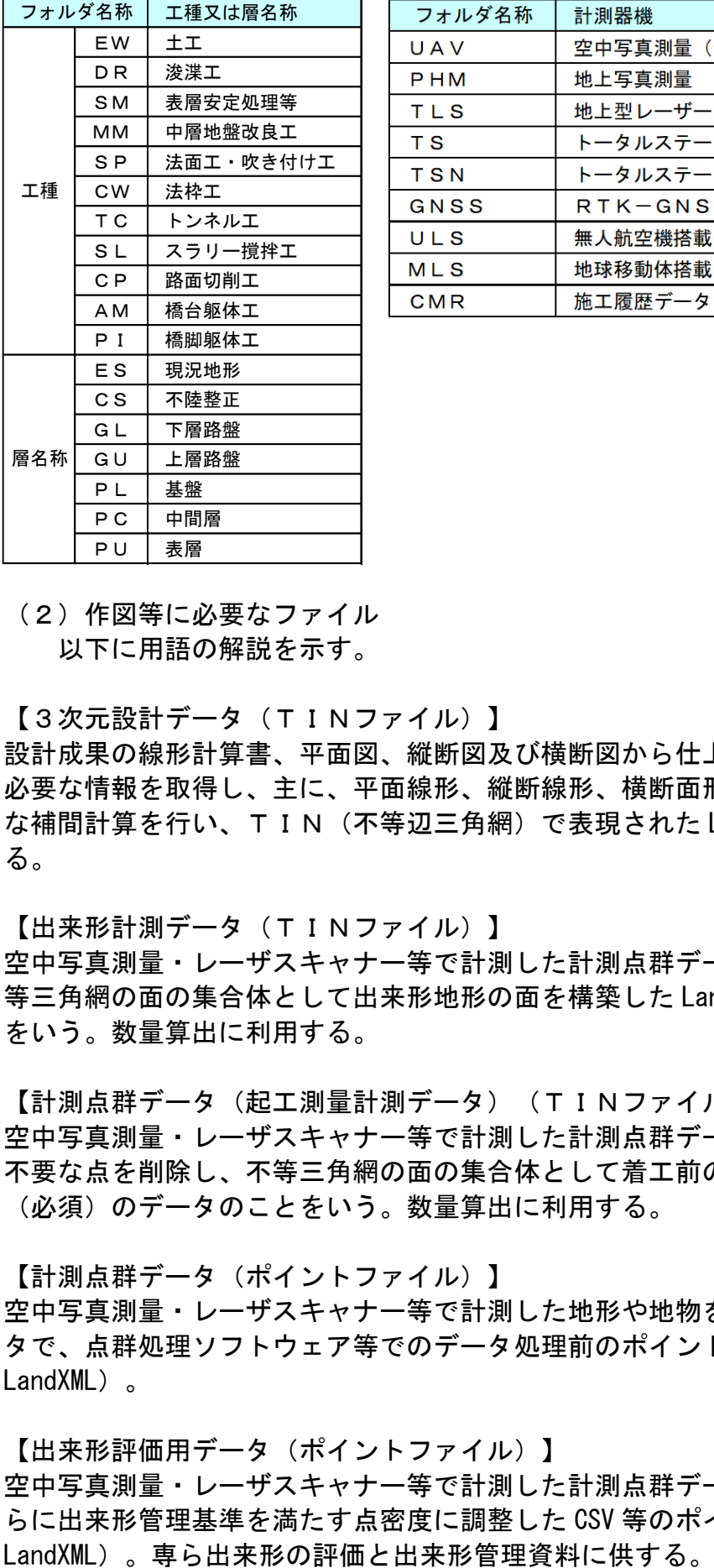

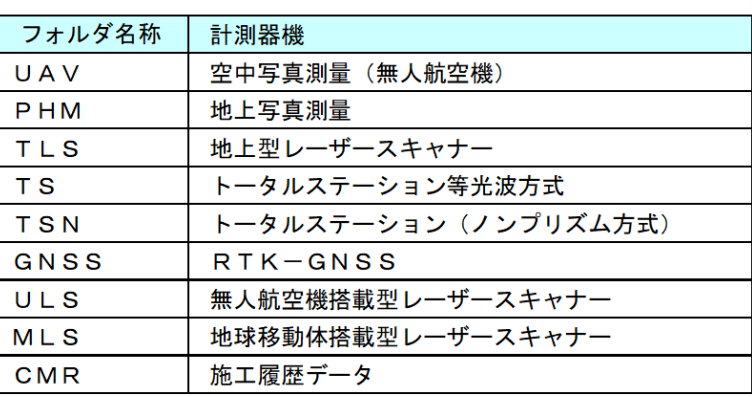

表13 小フォルダ名称 (計測器機別)

(2) 作図等に必要なファイル 以下に用語の解説を示す。

【3次元設計データ(TINファイル)】

設計成果の線形計算書、平面図、縦断図及び横断図から仕上がり形状を抜粋することで、 必要な情報を取得し、主に、平面線形、縦断線形、横断面形状等の構成要素を用いて面的 な補間計算を行い、TIN(不等辺三角網)で表現された LandXML(必須)のデータであ る。

【出来形計測データ(TINファイル)】

空中写真測量・レーザスキャナー等で計測した計測点群データから不要な点を削除し、不 等三角網の面の集合体として出来形地形の面を構築した LandXML(必須)のデータのこと をいう。数量算出に利用する。

【計測点群データ(起工測量計測データ)(TINファイル)】 空中写真測量・レーザスキャナー等で計測した計測点群データ(ポイントファイル)から 不要な点を削除し、不等三角網の面の集合体として着工前の地形の面を構築した LandXML (必須)のデータのことをいう。数量算出に利用する。

【計測点群データ(ポイントファイル)】

空中写真測量・レーザスキャナー等で計測した地形や地物を示す3次元座標値の点群デー タで、点群処理ソフトウェア等でのデータ処理前のポイントデータである(CSV、LAS、 LandXML)。

【出来形評価用データ(ポイントファイル)】

空中写真測量・レーザスキャナー等で計測した計測点群データから不要な点を削除し、さ らに出来形管理基準を満たす点密度に調整した CSV 等のポイントデータである(CSV、LAS、

【工事基準点(ポイントファイル)】

監督職員より指示された基準点を基に、受注者が施工及び施工管理のために現場及びその 周辺に設置する基準となる点のポイントデータである(CSV、LandXML、SIMA 等)。

【標定点(ポイントファイル)】

空中写真と測量の基準となる基準点及び工事基準点と対応付けするために必要となる位置 座標を持つ点であり、基準点あるいは、工事基準点上といった既設点や、基準点及び工事 基準点を用いて測量した座標値を用いる。空中写真測量(UAV)の計測結果を現場座標 系に変換するために使用する位置座標となる点のポイントデータである(CSV、LandXML、 SIMA 等)。

【UAV】

無人航空機(Unmanned aerial vehicle)の略。UAV(無人航空機)は、人が搭乗するこ となく飛行できる航空機であり、自律制御あるいは、地上からの遠隔操作によって飛行す ることができる。無人航空機にデジタルカメラを搭載することで、空中写真測量に必要と なる写真を空中から撮影することができる。

【TLS】

地上型レーザースキャナー(Terrestrial Laser Scanner)の略。1台の機械で指定した範 囲にレーザーを連続的に照射し、その反射波より対象物との相対位置(角度と距離)を面 的に取得できる装置のことである。TSのようにターゲットを照準して計測を行わないた め、特定の変化点や位置を選択して計測することができない場合が多い。

【GNSS】

汎地球測位航法衛星システム (Global Navigation Satellite System ) の略。人工衛星か らの信号を用いて位置を決定する衛星測位システム の総称。米国が運営するGPS以外に も、ロシアで開発運用している GLONASS、ヨーロッパ連合で運用している Galileo、日本の 準天頂衛星(みちびき)も運用されている。

【キネマティック法】

キネマティック法とは、右図のようにGNSS受信機を固定点に据付け(固定局)、ほか の1台を用いてほかの観測点を移動(移動局)しながら、固定点と観測点の相対位置(基 線ベクトル)を求める方法である。

【RTK-GNSS】

RTKとは、リアルタイムキネマティックの略で、衛星測位から発信される搬送波を用い た計測手法である。既知点と移動局にGNSSのアンテナを設置し、既知点から移動局へ の基線ベクトル解析により、リアルタイムに移動局の座標を計算することができる。現場 内に設置する既知点のほか、国土地理院が認定する民間電子基準点A級、B級を利用する ことができる。

【施工履歴データ】

ICT建設機械により施工しながら計測されるICT建設機械の作業装置の3次元座標、 取得時刻、その時の建設機械の状態等の記録をいう。

## (3)ファイルの命名規則

 ファイル名は「3次元計測技術を用いた出来形管理要領(案) 令和 4 年 3 月 国土 交通省」に示されている以下の命名規則を準拠してください。

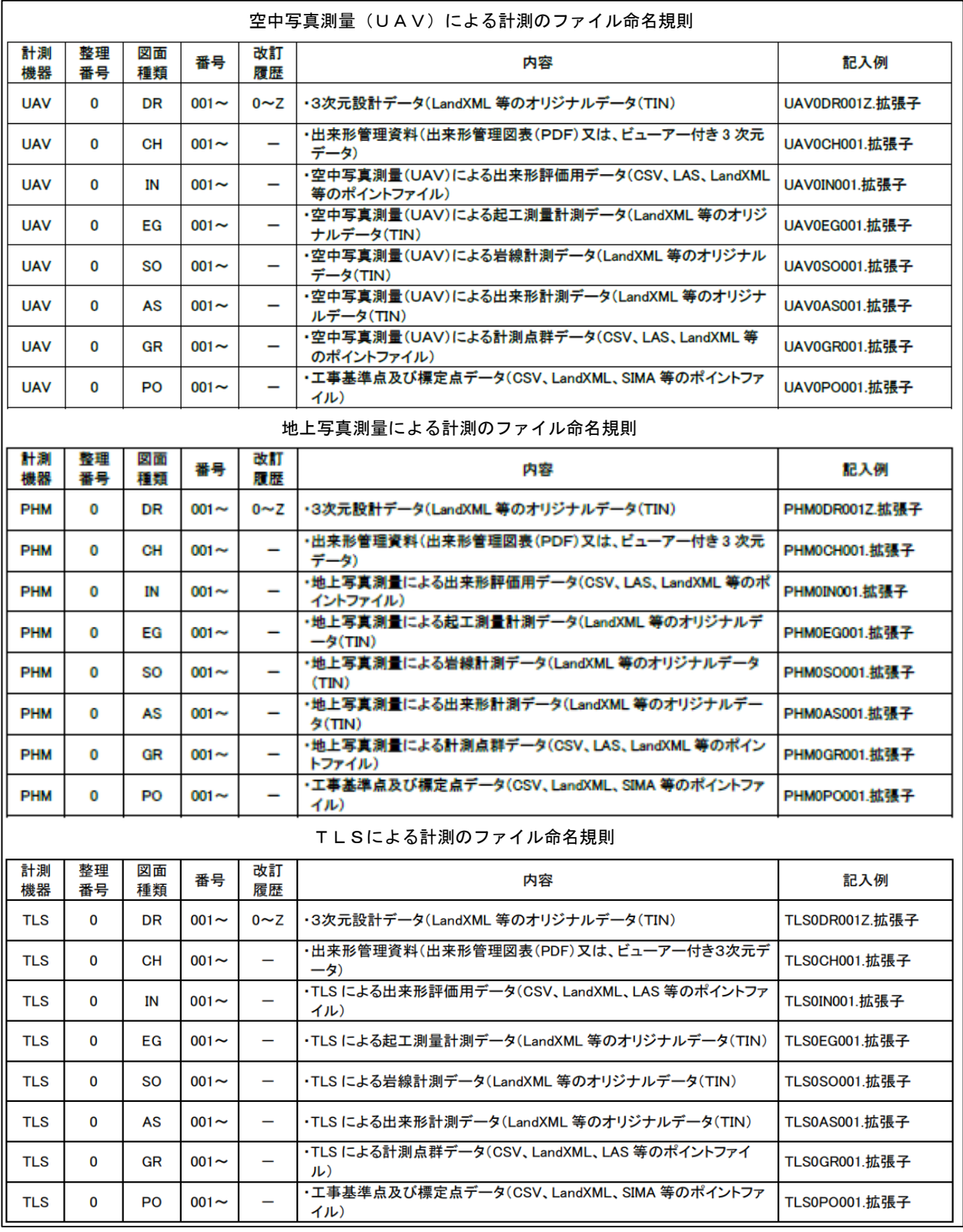

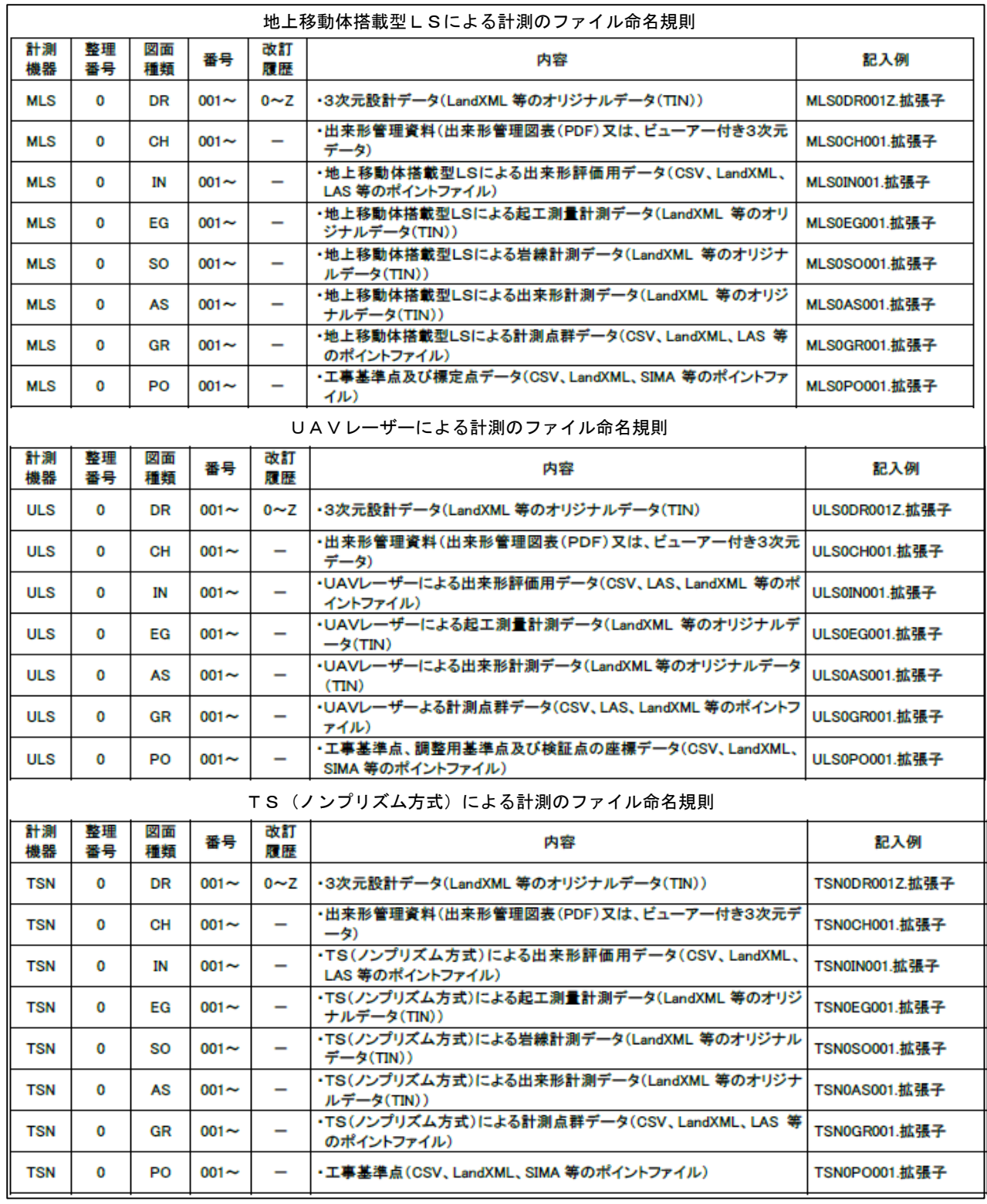

#### 徳島県電子納品運用ガイドライン【土木工事編】令和5年10月改正

╜

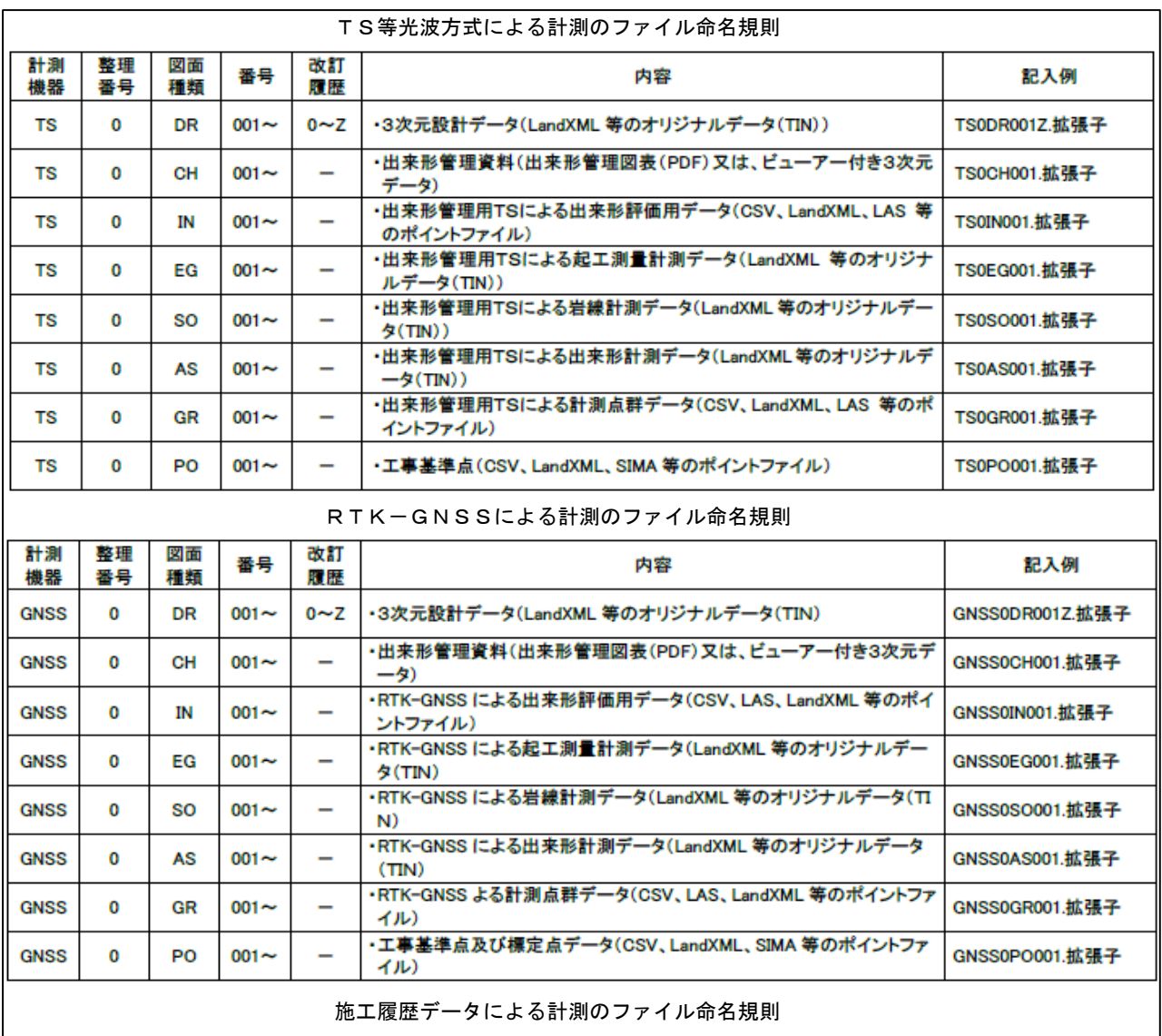

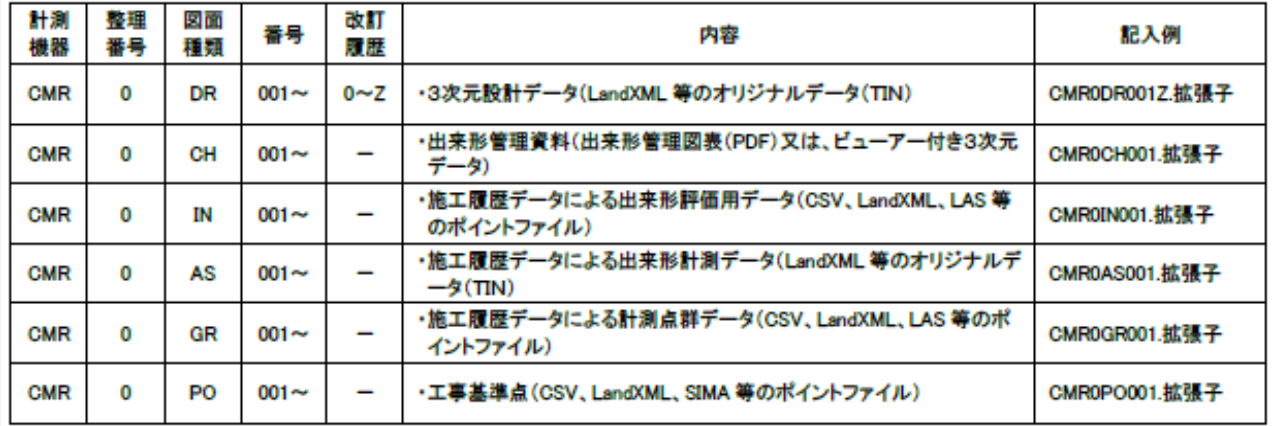

## 3.5 電子媒体作成

## 3.5.1 使用媒体

CD-R又はDVD-Rを原則とする。ただし、電子納品成果物が複数枚に渡る場合は、 BD-Rの使用も認める。

#### 3.5.2 作成時の留意事項

- (1)ハードディスク上でCD-R(DVD-R、BD-R)への格納イメージどおりに電 子成果品が整理されていることを確認すること。
- (2) CADデータをSXFビューア等で表示し、目視によりすべての図面について、CA D製図基準に従っていることを確認すること。なお、CADソフトウェア等で確認でき る項目については、目視に代わりこれらソフトウェアで確認しても良いものとする。
	- (ア) 作図されている内容(データ欠落・文字化け等)
	- (イ) 適切なレイヤに作図(レイヤの内容確認)
	- (ウ) 紙図面との整合(印刷時の見え方とデータとの同一性確認)
	- (エ) 図面の大きさ(設定確認)
	- (オ) 図面の正位(設定確認)
	- (カ) 輪郭線の余白(設定確認)
	- (キ) 表題欄(記載事項等内容確認)
	- (ク) 尺度(共通仕様書に示す縮尺)
	- (ケ) 線色
	- (コ) 線種
	- (サ) 線の太さ
	- (シ) 文字(規格、大きさ、フォント等)
- (3)CD-R(DVD-R、BD-R)への書き込み前の電子成果品及び書き込み後の電 子媒体について、最新のウイルス定義データを用いてウイルスチェックを行いコンピュ ータウイルス等が無く安全であることを確認すること。
- (4) CD-R(DVD-R、BD-R)への書き込み前の電子成果品及び書き込み後の電 子媒体について、その時点での最新バージョンの徳島県電子納品チェッカーでチェック を実施しエラーがないことを確認すること。
- (5)CD-R(DVD-R、BD-R)への書き込みは、追記ができないような形式で行 うこと。

## 3.5.3 電子媒体記載事項

- (1)電子媒体ラベル面の表記
- 表12の事項を図3のように記入する。
- (2)電子媒体ケースの表記

電子媒体を収納するケースの背表紙には、「工事名」、「しゅん工年月」を横書きで明 記すること。

なお、工事名が長く書ききれない場合は、先頭から書けるところまで記入すること。

(3)記載方法

電子媒体への記載項目は、直接印刷を標準とし、フェルトペン又は油性マジック等で記 入することも可能とする。ただし、表面に損傷を与えないよう注意すること。

| 記載項目     | 備考                                 |
|----------|------------------------------------|
| 工事番号     | 表 4 参照                             |
| 工事名      | 契約書に記載されている正式名称を記載                 |
| しゅんエ年月   | しゅん工年月を記載                          |
| 発注者名     | 発注者の正式名称を記載                        |
| 受注者名     | 受注者の正式名称を記載                        |
| 何枚目/全体枚数 | 全体枚数の何枚目であるか記載                     |
| 電子媒体     | CD-R、DVD-R又はBD-R(ICT活用工事等)を記載すること。 |
| 発注者署名欄   | 監督員のサイン(油性フェルトペンを使用すること)           |
| 受注者署名欄   | 担当者のサイン (油性フェルトペンを使用すること)          |

表14 電子媒体記載項目

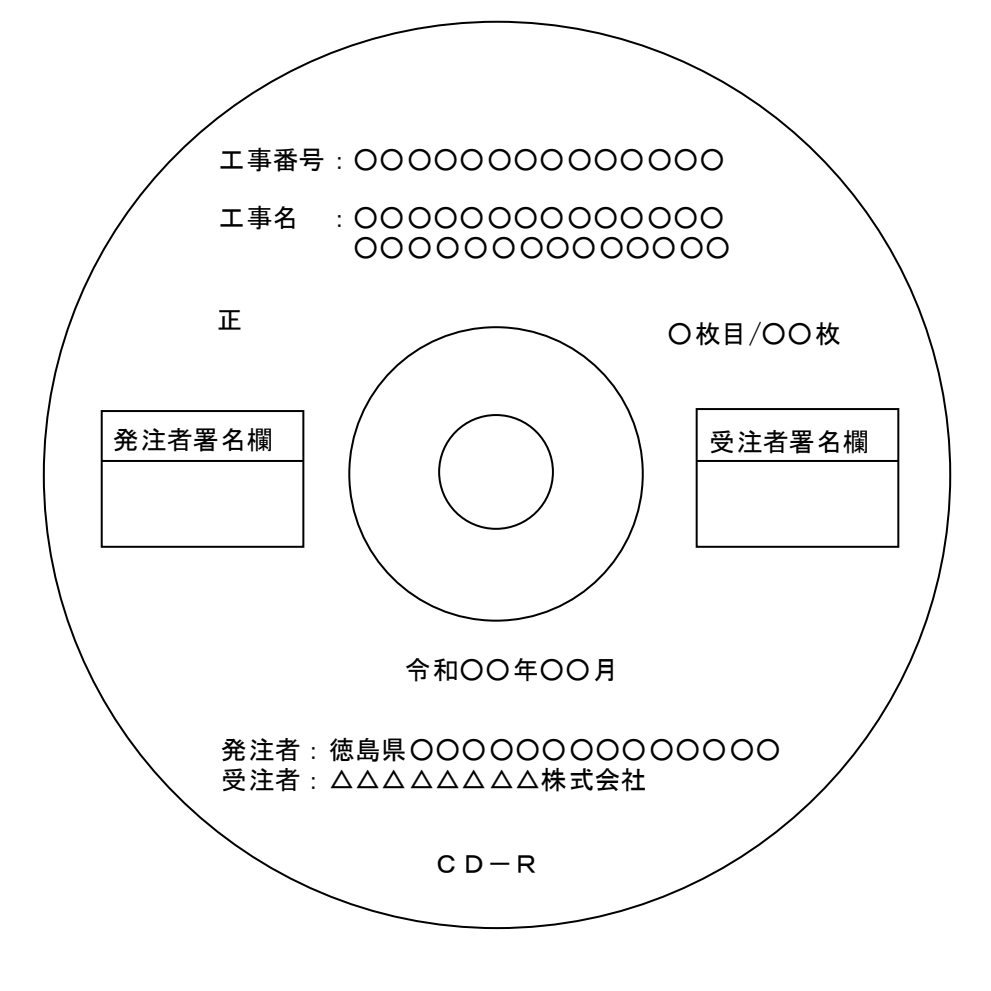

図3 CD-R(DVD-R、BD-R)への表記例

## 3.6 納品前チェック

## 3.6.1 納品前チェックシートにおける確認(受注者)

受注者は、納品前チェックシートを用いて、電子成果品が適切に作成されているかどうか をチェックすること。納品前の流れを図4に示す。

#### 3.6.2 電子媒体の外観確認

電子媒体に破損のないこと、ラベルが正しく作成されていることを目視で確認すること。

#### 3.6.3 ウイルスチェック

最新のウイルス定義データを用いて、電子媒体のウイルスチェックを行いコンピュータウ イルス等が無く安全であることを確認すること。

#### 3.6.4 電子成果品の基本構成の確認

受注者は、電子成果品の基本的な構成が、本ガイドラインに基づき作成されていることを 徳島県電子納品チェッカーにより確認すること。

(1)フォルダ構成

(2)工事管理ファイルについて、工事名等の工事の基本的な情報の確認

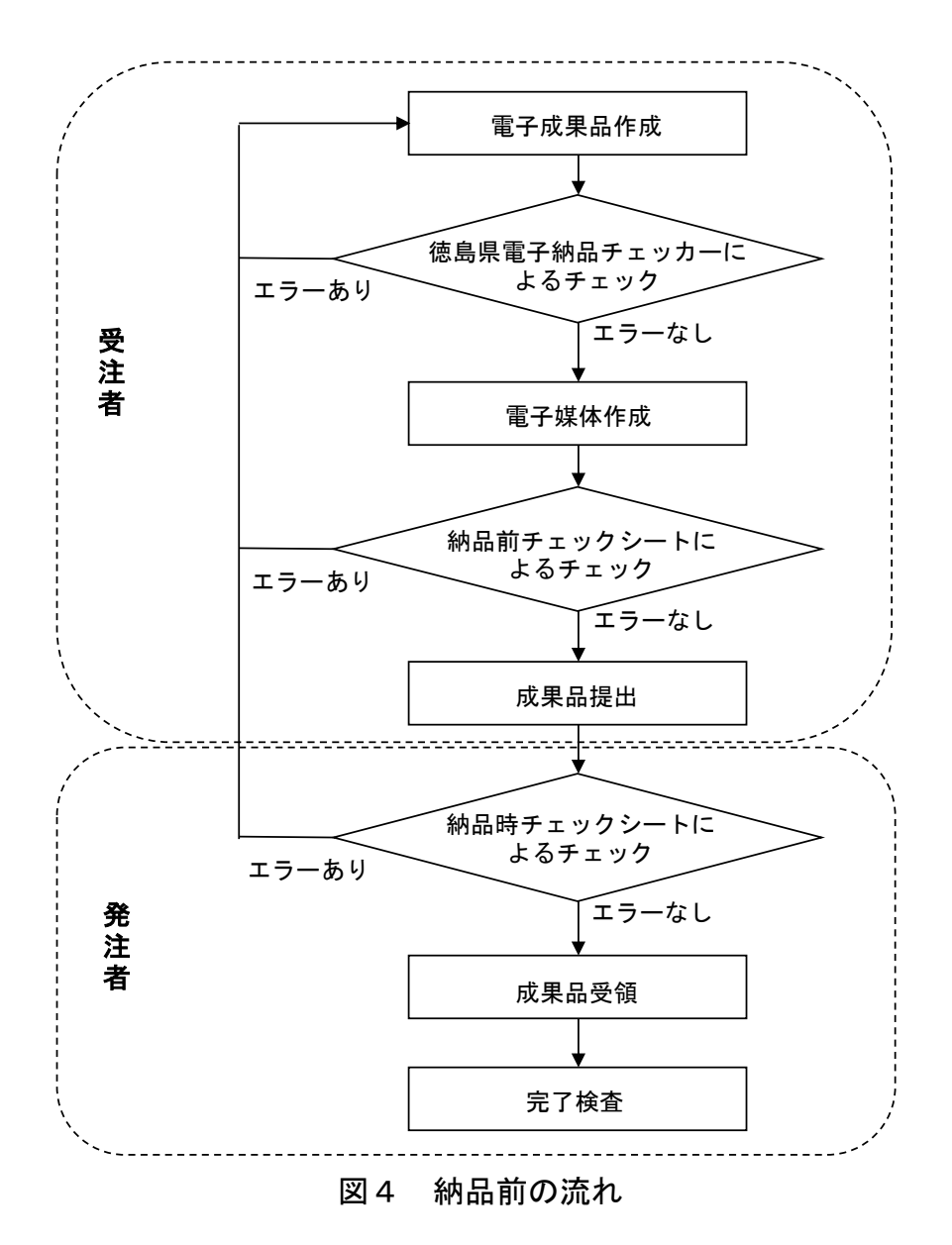

## 3.6.5 電子成果品の内容の確認

(1)CADデータの確認

CADデータ変換によるデータ欠落や表現の違いが生じることのないよう、SXFビュ ーア等による目視確認行うこと。

また、徳島県電子納品チェッカーによるデータチェックを行い、エラー(不適合)があ れば修正すること。

なお、受発注者間の協議事項で合意のある事項についてはこの対象外とする。

#### (2)管理項目の確認

各管理ファイルの項目が適切に記入できているかを確認すること。また、徳島県電子納 品チェッカーによるチェックを行い、エラー(不適合)があれば修正すること。

なお、受発注者間の協議事項で合意のある事項についてはこの対象外とする。

#### (3)電子データと紙成果の確認

提出する電子成果品の内容が、紙媒体の成果品の内容と同じであることを確認するこ と。

#### 3.6.6 電子媒体への署名

納品前チェックシートの結果、電子成果品に不備が無ければ、受注者は正副それぞれのC D-R(DVD-R、BD-R)ラベルの受注者署名欄に署名を行うこと。

なお、データ面保護のため、署名はフェルトペン又は油性マジック等を利用すること。

#### 3.7 成果品の納品

受注者は、工事完了報告書とともに発注者へ紙媒体の成果品(A4チューブファイル綴じ) 1部及び電子成果品正副各1部の計3部を納品すること。このとき、納品前チェックシート 結果、徳島県電子納品チェッカーのチェック結果及び電子媒体納品書を、紙媒体の成果品に 綴じ発注者へ提出すること。

### 3.8 納品時チェックシートにおける確認(発注者)

発注者は、納品時チェックシートを用いて、電子成果品が適切に作成されているかどうか をチェックすること。チェックの結果、不備が認められた場合は受注者へ差し戻し、修正を 求めること。適切に作成されている場合は、電子媒体へ署名を行い、受領すること。

なお、データ面保護のため署名はフェルトペン又は油性マジック等を利用すること。

#### 4 成果品の検査

工事写真及び電子メールや情報共有システムを活用して提出した工事打合せ簿等の書類 については、パソコン上で電子検査を実施し、それ以外の資料については紙媒体で実施する。 電子検査に使用するパソコン及び閲覧ソフトについては発注者で準備する。

#### 5 成果品の保管

電子成果品の保管は、次のとおりとする。 電子媒体(正):各所属の電子納品成果物保管庫に保存すること。 電子媒体(副):紙媒体の成果品と一緒に保管すること。

#### 6 成果品データの登録

発注者は、電子納品保管管理システムに電子成果品データを登録すること。

#### 附属資料1

## 着手前協議チェックシート【土木工事編】

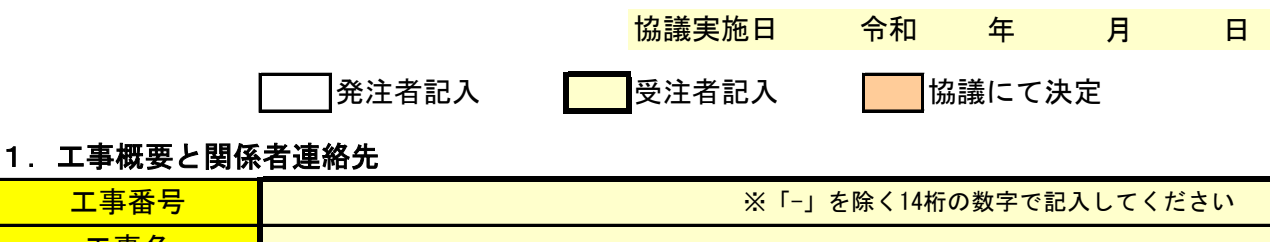

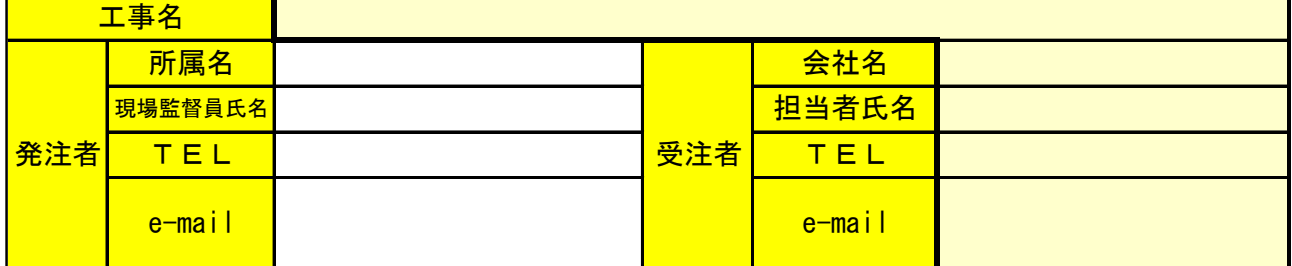

## 2.適用要領・基準類(国土交通省)

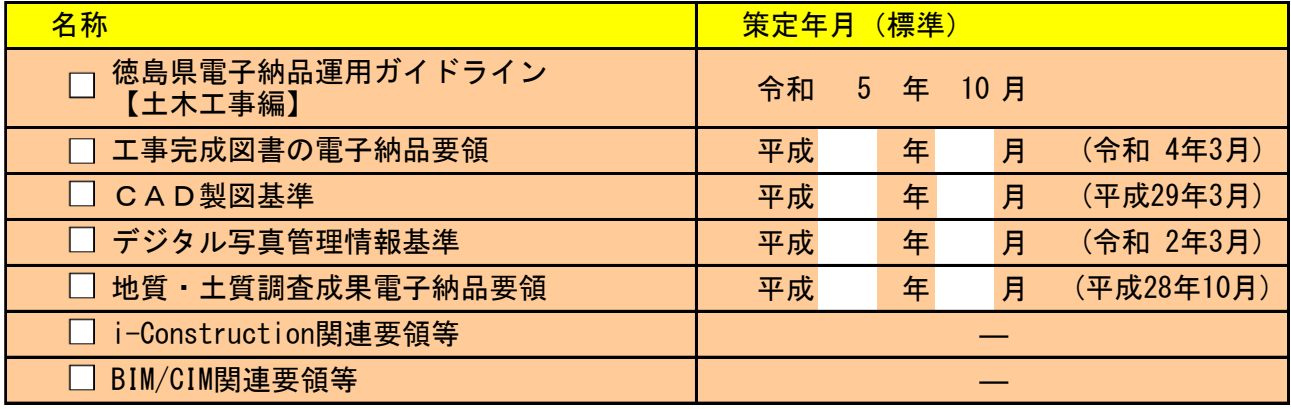

※標準以外の策定年月を使用する場合は、本ガイドラインの表1を参照のこと。 CAD製図基準は発注図の準拠している策定年月に準ずる。

### 3.参考ガイドライン等(国土交通省)

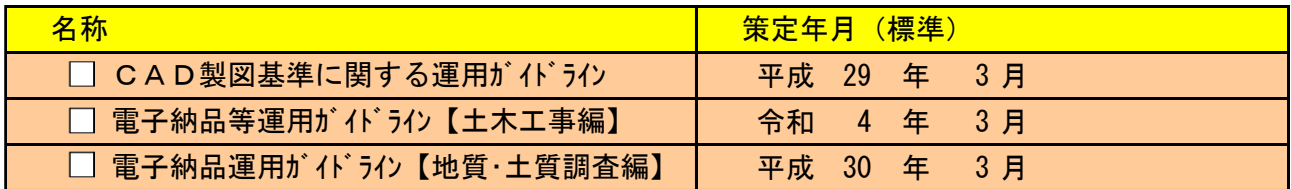

## 4.使用ソフトとファイル形式

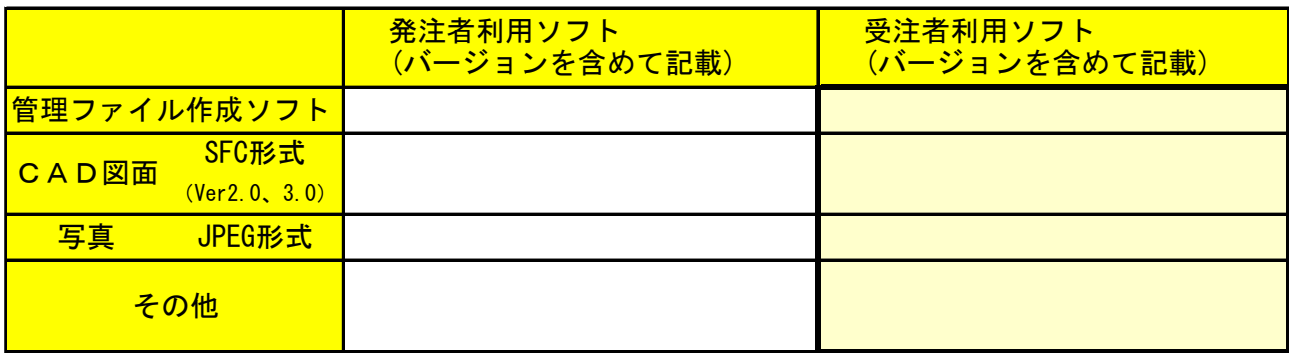

## 5.発注時のデータ

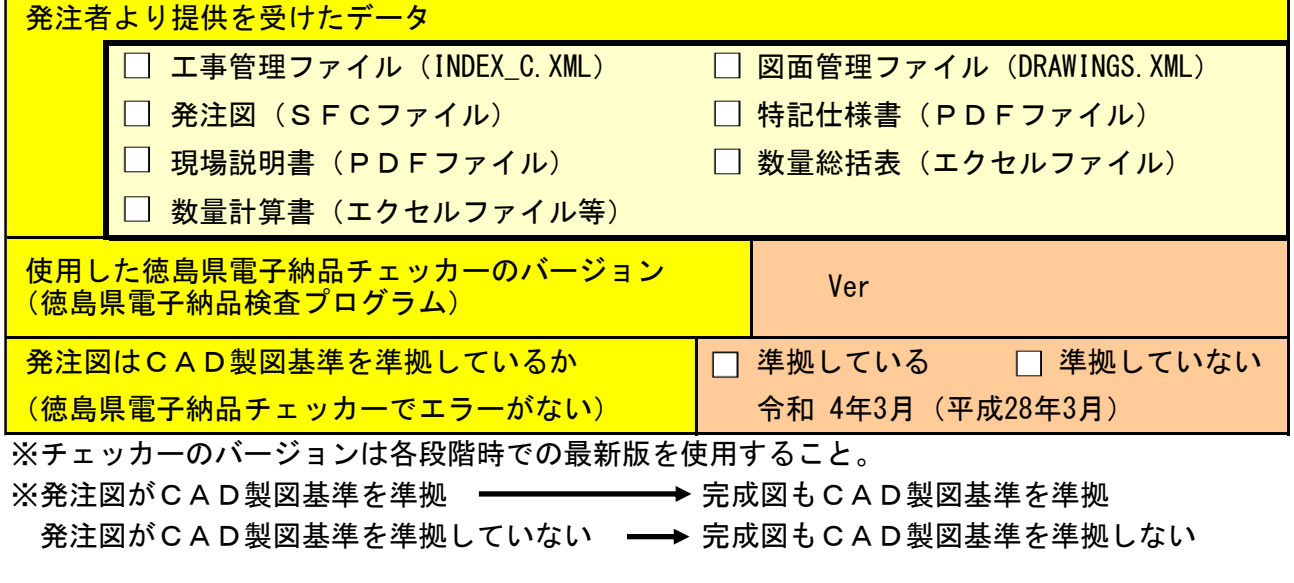

## 6.情報共有システム又は電子メール等を活用した工事書類の提出等について

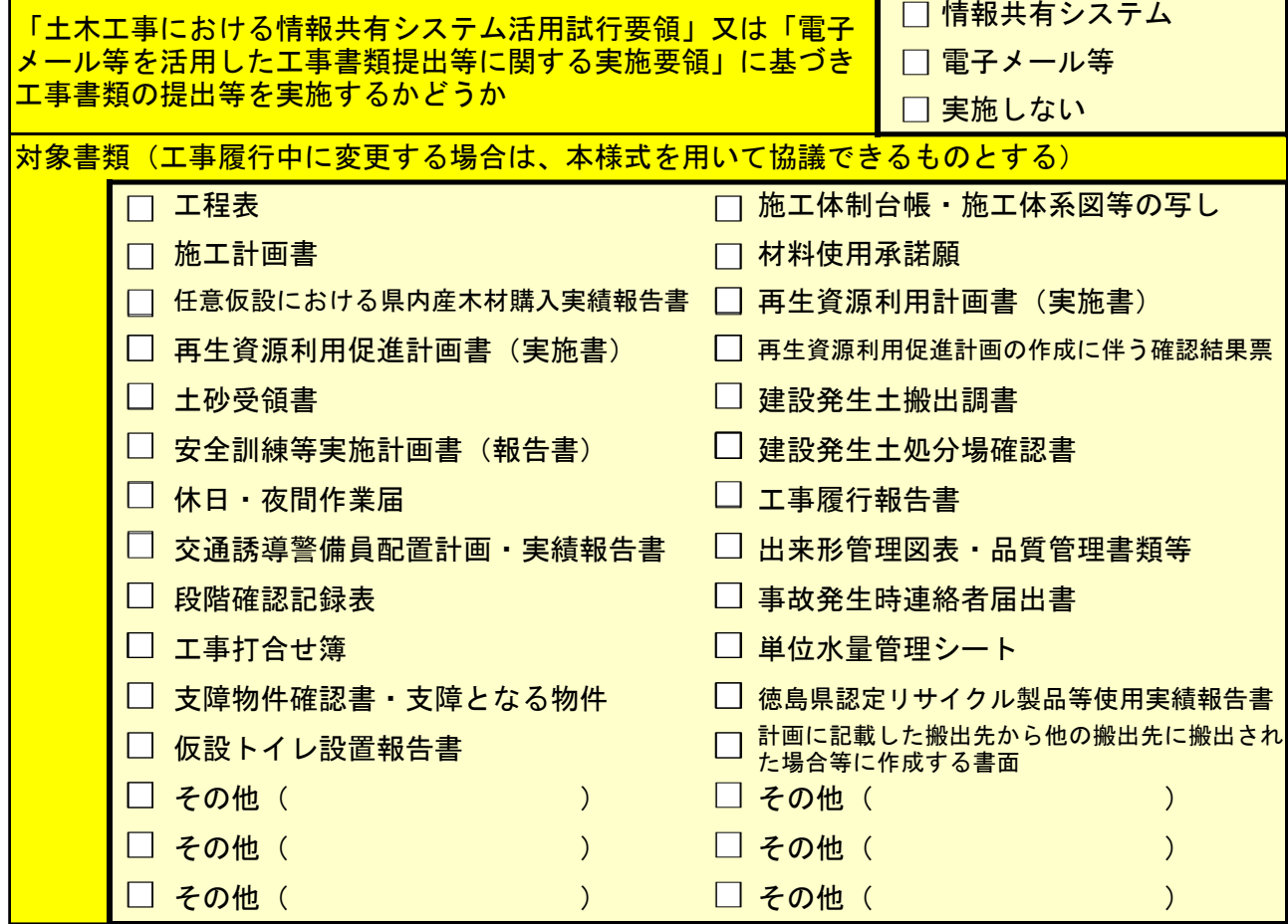

#### 7.電子納品対象項目

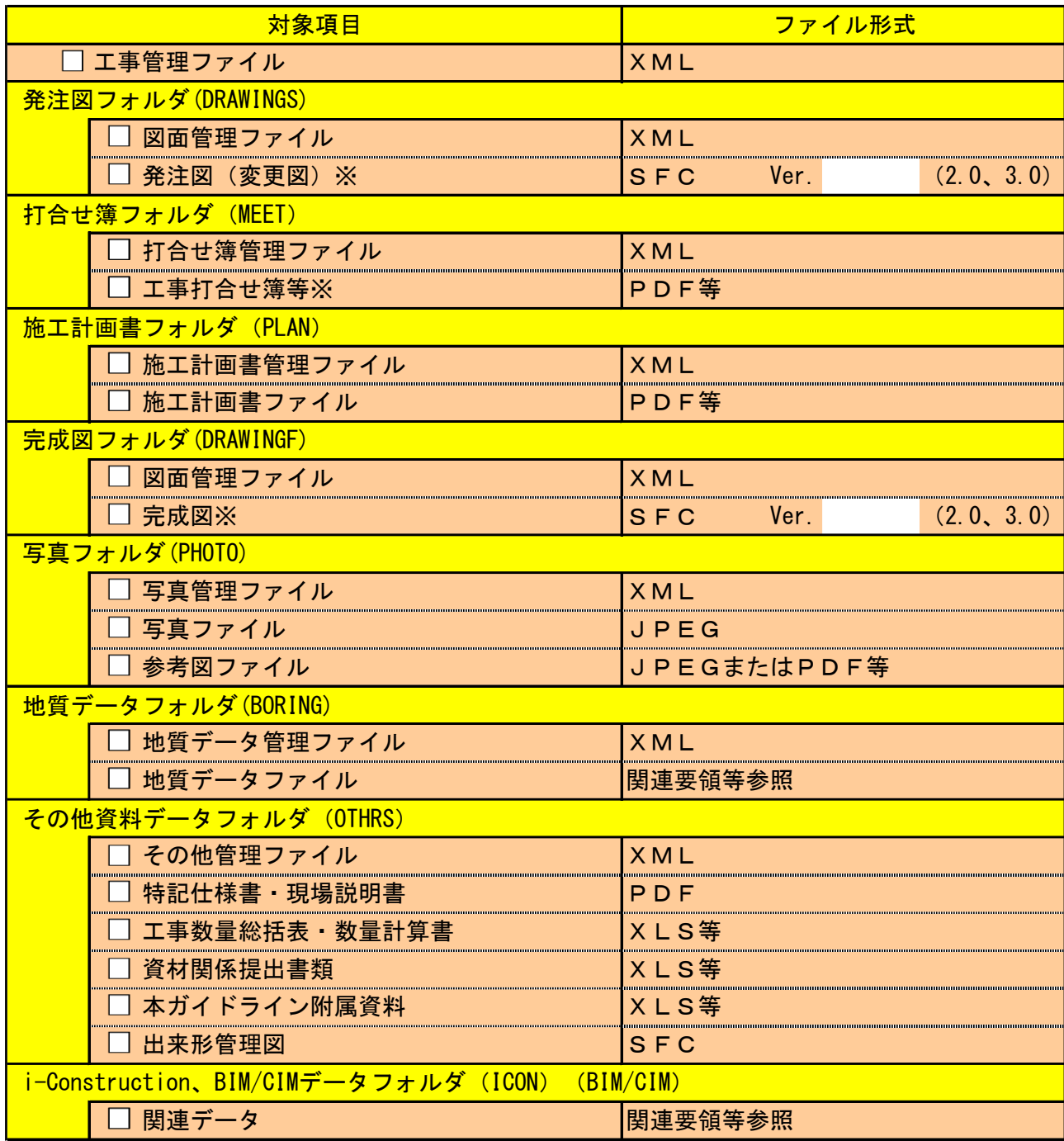

※発注図(変更図)が基準を準拠していなければ完成図も準拠しなくともよい。

※発注図が紙媒体のみの場合は完成図も紙媒体のみの納品で可。 ただし、この場合でも出来形管理図がCADデータである場合は電子納品すること。

※工事打合せ簿等については「土木工事における情報共有システム活用試行要領」又は「電子 メール等を活用した工事書類提出等に関する実施要領」に基づいて実施する場合に限る。

## 8. デジタルカメラ

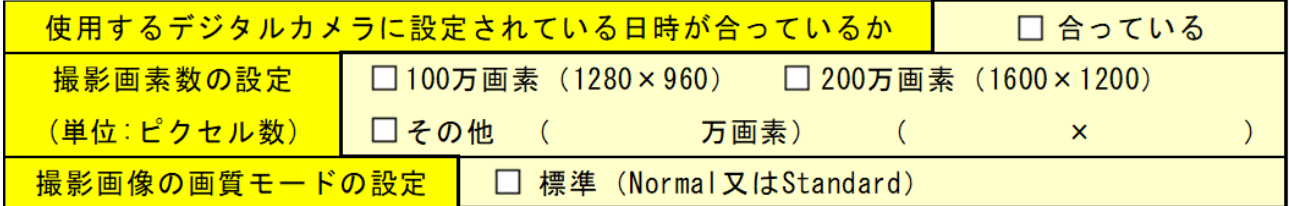

## 9. コンピュータウイルス対策

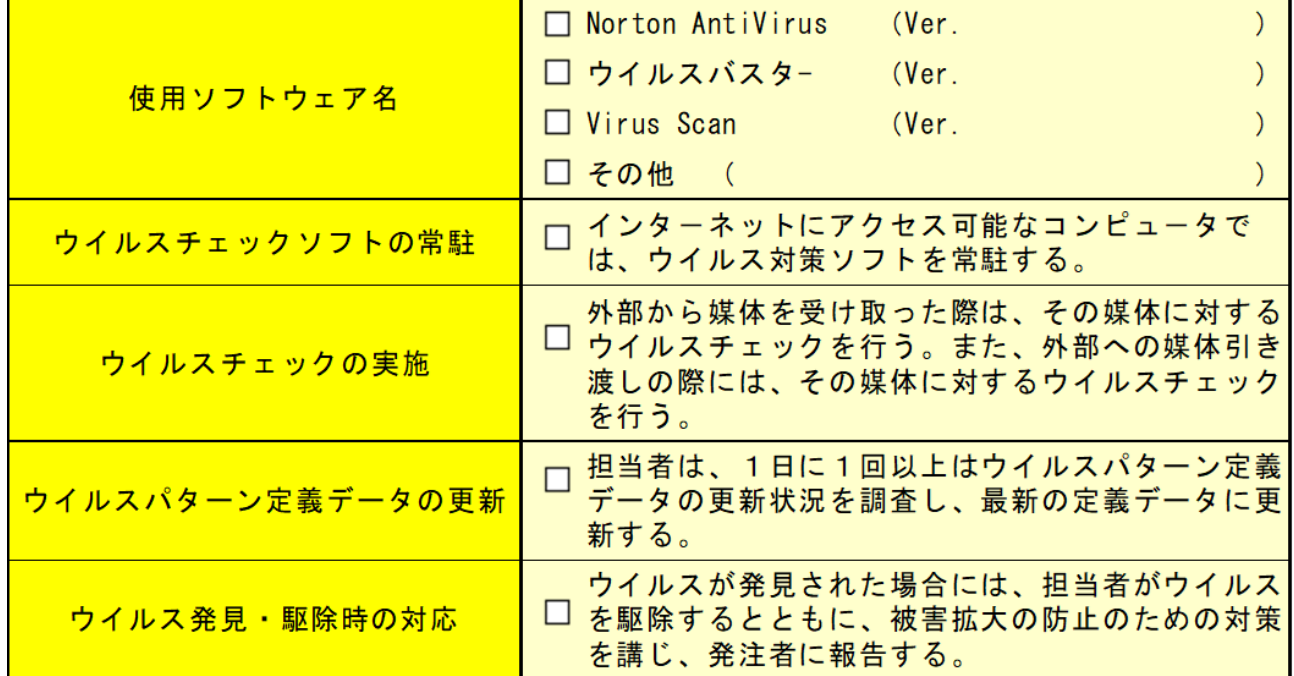

## 10. データバックアップ体制

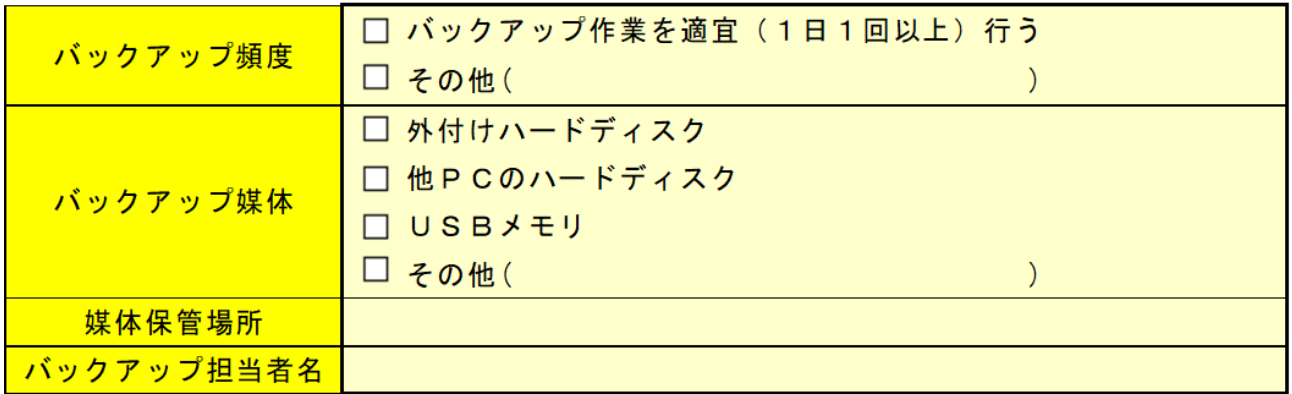

## 11. その他

## 納品前チェックシート【土木工事編】受注者用

チェック年月日 令和 年 月 日

#### 1.工事概要と担当者名

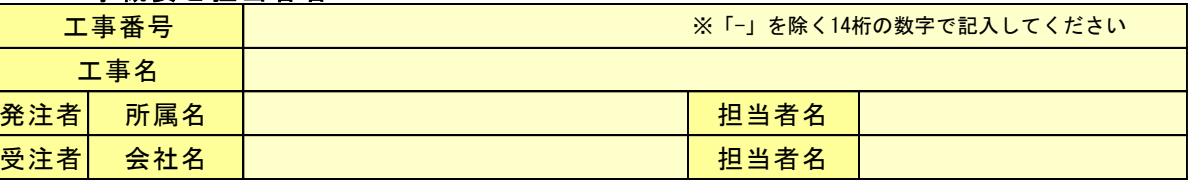

#### 2.電子媒体の確認

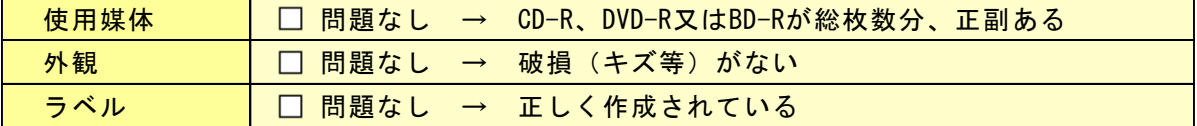

#### 3.ウイルスチェック及び電子納品チェック

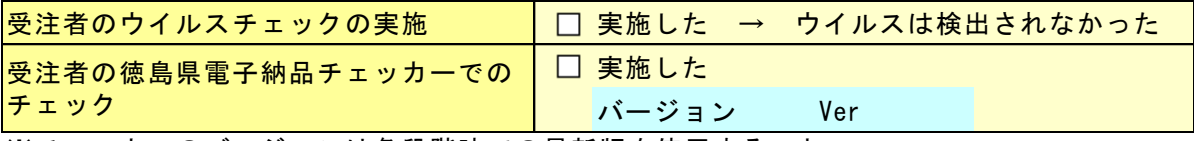

※チェッカーのバージョンは各段階時での最新版を使用すること

## <u>4. 電子納品チェッカーでのチ</u>ェック結果

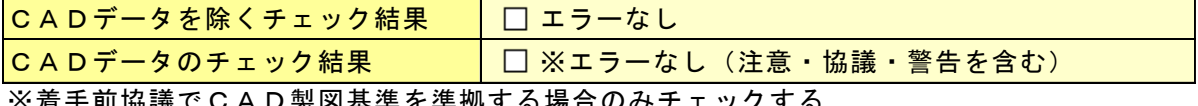

※着手前協議でCAD製図基準を準拠する場合のみチェックする

#### 5.管理ファイルのデータ項目内容チェック

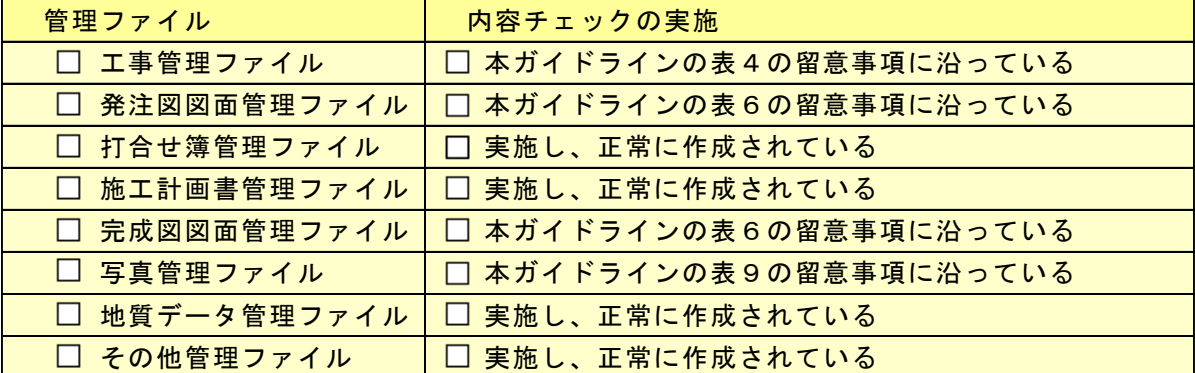

#### <u>6. 電子データ内容チェック</u>

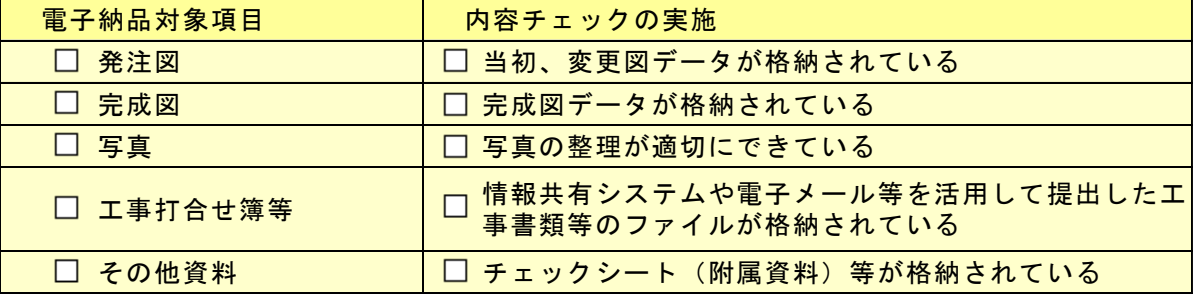

## <u>7. C D 一 R 等への署名/電子媒体納品書の作成</u>

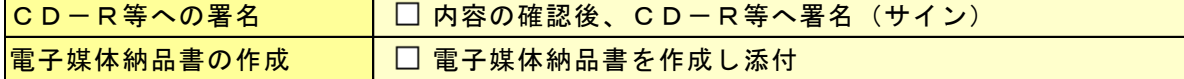

※このチェックシート、電子媒体、電子媒体納品書、チェック結果を一緒に納品すること

#### 8. その<u>他(特記事項)</u>

#### 附属資料3

## 納品時チェックシート【土木工事編】発注者用

チェック年月日 令和 年 月 日

## 1. 工事概要と担当者名

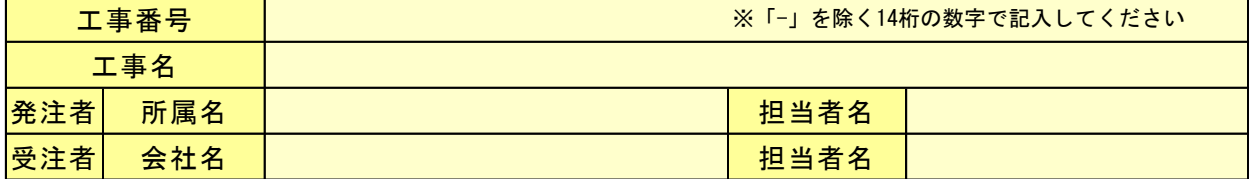

#### 2.電子媒体の確認

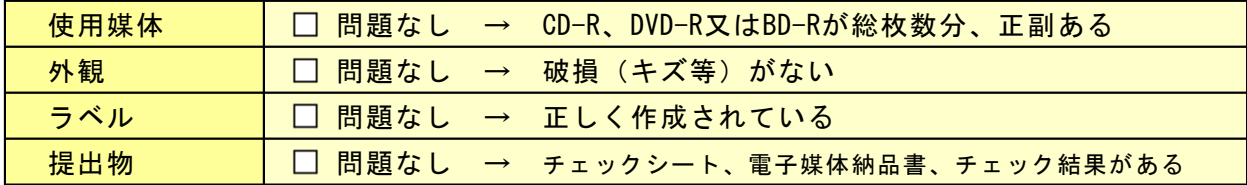

### 3.ウイルスチェック及び電子納品チェック

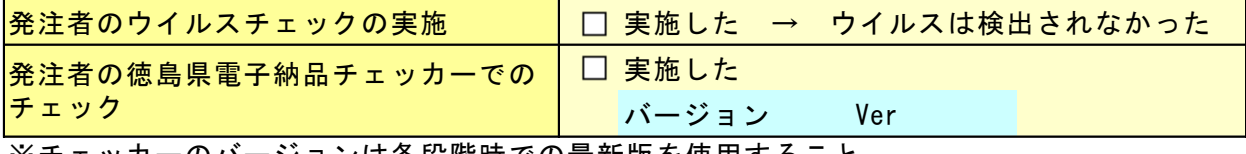

※チェッカーのバージョンは各段階時での最新版を使用すること

## <u>4.電子納品チェッカーでのチェック結果</u>

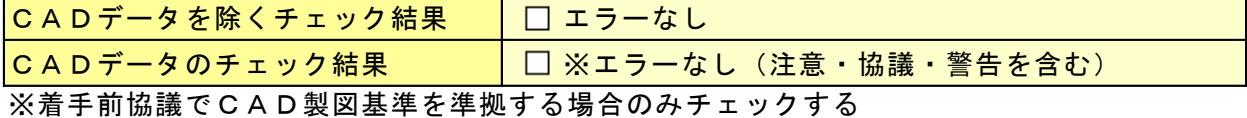

### 5. 管<u>理ファイルのデータ項目内容チェック ――――――</u>

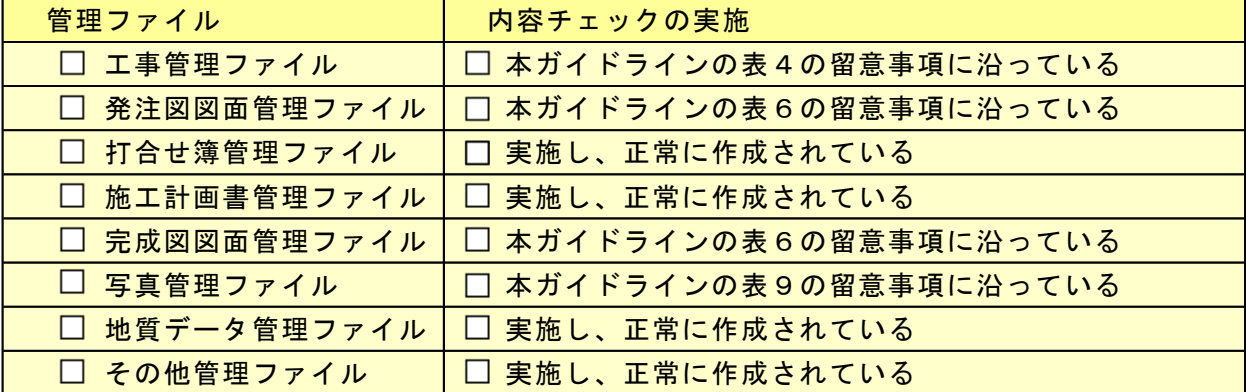

#### 6.電子データ内容チェック

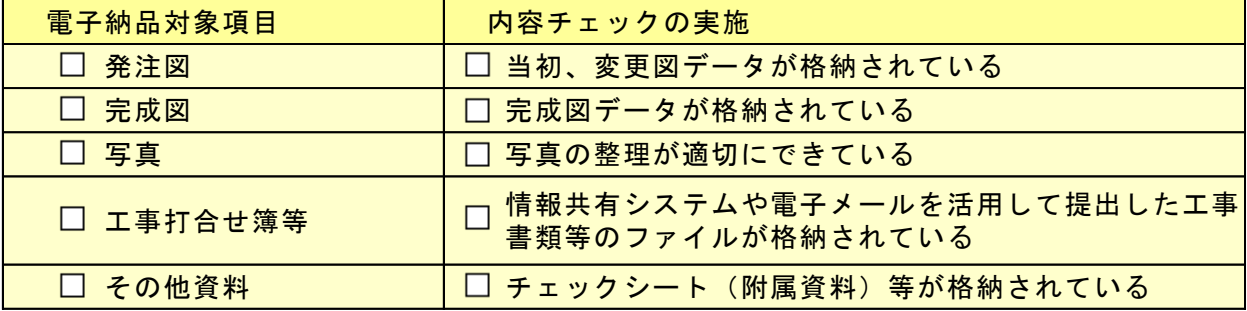

## 7.CD-R等への署名/電子媒体納品書の受領

|CD一R等への署名 │ □ 内容の確認後、CD一R等へ署名(サイン)│

.<br>※チェックシートによるチェックで問題がなければ署名を行う

# 電子媒体納品書

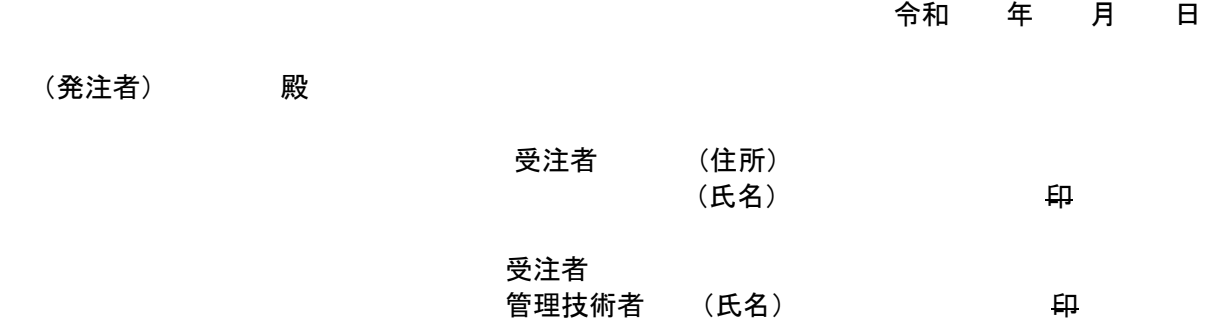

次のとおり電子媒体を納品します。

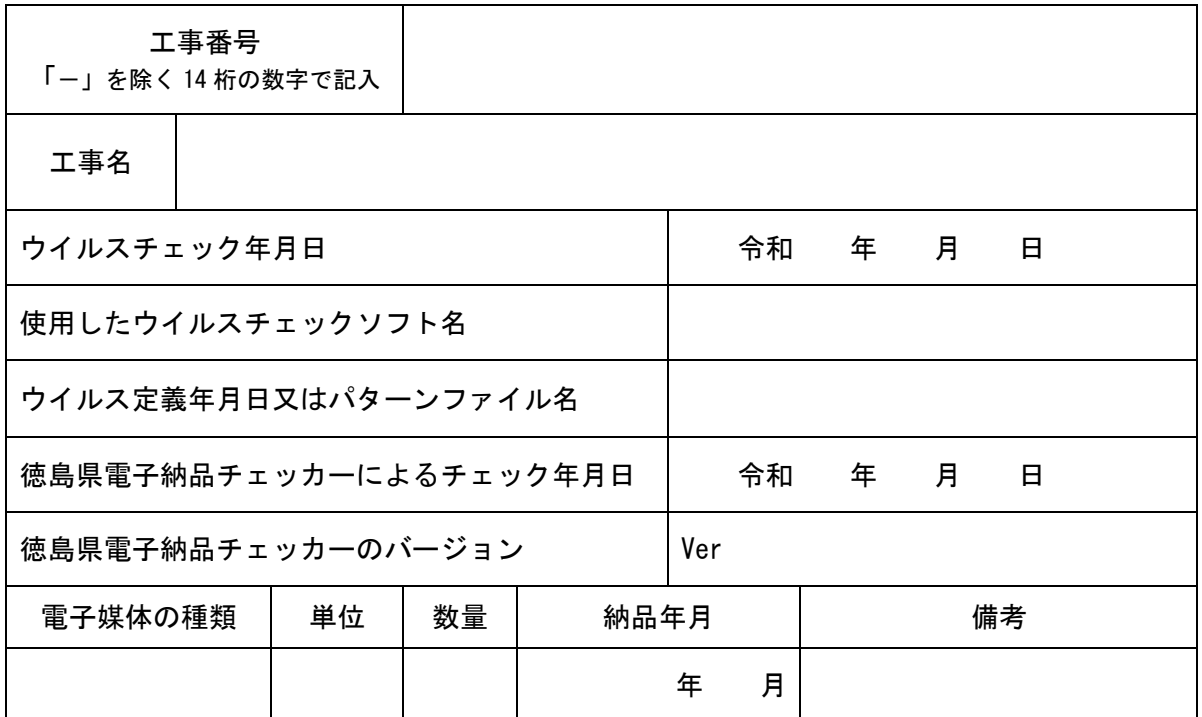

備考

## 参考資料

## 徳島県の CALS/EC

<https://e-denshinyusatsu.pref.tokushima.lg.jp/cals/> 附属資料データをダウンロードしてください。 徳島県電子納品チェッカーもダウンロードしてください。

## 国土交通省 電子納品に関する要領・基準・ガイドライン等

<http://www.cals-ed.go.jp/> 各電子納品要領・基準は以下に掲載されています。 [http://www.cals-ed.go.jp/cri\\_point/](http://www.cals-ed.go.jp/cri_point/) i-Construction に関する参考資料は以下に掲載されています。 [https://www.mlit.go.jp/tec/constplan/sosei\\_constplan\\_tk\\_000051.html](https://www.mlit.go.jp/tec/constplan/sosei_constplan_tk_000051.html) BIM/CIM に関する参考資料は以下に掲載されています。 https://www.nilim.go.jp/lab/qbg/bimcim/spec\_cons\_new\_r3.html 各ガイドラインは以下に掲載されています。 [http://www.cals-ed.go.jp/cri\\_guideline/](http://www.cals-ed.go.jp/cri_guideline/) SXFビューア等は以下よりダウンロードできます。 [http://www.ocf.or.jp/kentei/soft\\_ichiran.shtml](http://www.ocf.or.jp/kentei/soft_ichiran.shtml)

## 徳島県の土木工事の提出書類のダウンロードページ

https://www.pref.tokushima.lg.jp/jigyoshanokata/kendozukuri/kensetsu/20090915002 37